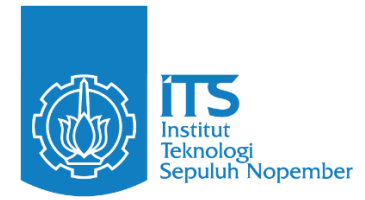

**INTERNSHIP – CS22-4703**

# **LAPORAN INTERNSHIP PROYEK APARTEMEN GRAND SHAMAYA, SURABAYA**

**KARINA AZZAHRA PUTRI** NRP. 5012201046 **SEAN IVANDER SAHATA H.** NRP. 5012201088

Dosen Pembimbing **Dr. Nastasia Festy Margini,S.T., M.T.** NIP 1989201812022

Pembimbing Lapangan **Wendi Novriawan, S.T.**

# **Program Studi S1 Teknik Sipil**

Departemen Teknik Sipil Fakultas Teknik Sipil, Perencanaan dan Kebumian Institut Teknologi Sepuluh Nopember Surabaya 2023

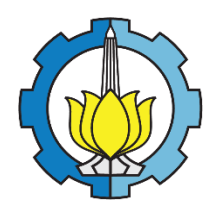

**INTERNSHIP – CS22-4703**

# **LAPORAN INTERNSHIP PROYEK APARTEMEN GRAND SHAMAYA, SURABAYA**

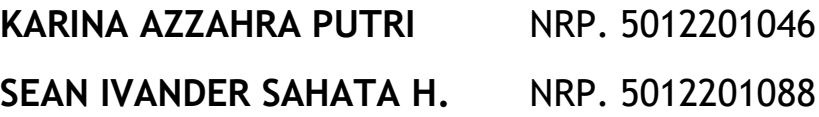

Dosen Pembimbing **Dr. Nastasia Festy Margini,S.T., M.T.** NIP 1989201812022

Pembimbing Lapangan

**Wendi Novriawan, S.T.**

# **Program Studi S1 Teknik Sipil**

Departemen Teknik Sipil Fakultas Teknik Sipil, Perencanaan dan Kebumian Institut Teknologi Sepuluh Nopember Surabaya 2023

# **LAPORAN INTERNSHIP** PROYEK APARTEMEN GRAND SHAMAYA SURABAYA

KARINA AZZAHRA PUTRI SEAN IVANDER SAHATA H. NRP. 5012201046 NRP. 5012201088

Surabaya, 3 Juli 2023 Menyetujui,

**Dosen Pembimbing** 

Dr. Nastasia Festy Margini, S.T., M.T. NIP. 1989201812022

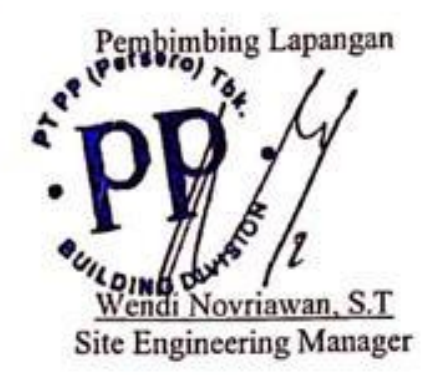

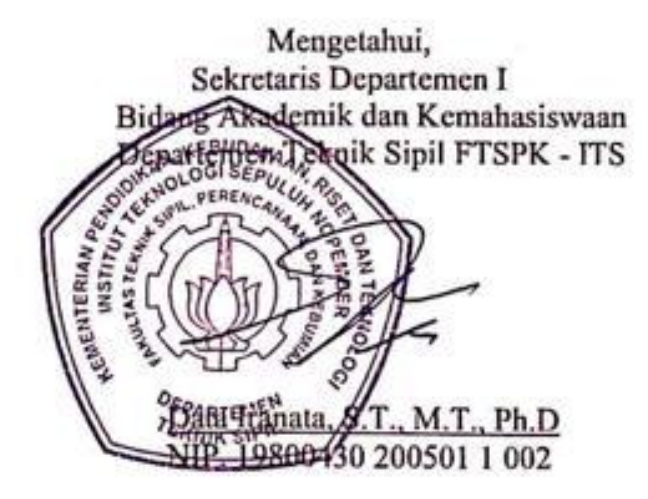

#### **KATA PENGANTAR**

<span id="page-3-0"></span>Puji Syukur kehadirat Allah SWT yang telah memberikan rahmat dan Inayah-Nya sehingga penulis dapat menyelesaikan Laporan Kerja Praktik yang berjudul Proyek Apartemen Grand Shamaya Surabaya. Laporan ini dibuat berdasarkan hasil observasi lapangan, asistensi berkala, dokumen perusahaan, dokumen metode kerja, dokumen *engineering, shop drawing*, wawancara, serta bimbingan dari berbagai pihak. Oleh karena itu penulis ingin mengucapkan terima kasih kepada:

- 1. Ibu Dr. Nastasia Festy Margini, S.T., M.T., selaku dosen pembimbing yang telah membimbing penulis dalam penyusunan laporan kerja praktik ini.
- 2. Bapak Wendi Novriawan, S.T., selaku dosen pembimbing lapangan yang membimbing penulis selama berada di lapangan.
- 3. Segenap karyawan dan pekerja pada Proyek Apartemen Grand Shamaya Surabaya.
- 4. Anastahsa Nur'Aini dan Bintang Arya selaku sesama peserta kerja praktik pada Proyek Apartemen Grand Shamaya Surabaya.
- 5. Teman-teman Teknik Sipil ITS Angkatan 2020 (S-63) yang telah mendukung kami dalam penyusunan laporan ini.

Dalam penulisan laporan kerja praktik ini, kami sadari bahwa masih banyak kekurangan dan kesalahan penulis. Kritik dan saran dari pembaca yang bersifat membangun sangat kami harapkan untuk kebaikan laporan ini kedepannya. Semoga laporan ini dapat memberikan banyak manfaat bagi pembaca, penulis, dan semua pihak terkait dalam kerja praktik ini.

Surabaya, 3 Juli 2023

Penulis

## **DAFTAR ISI**

<span id="page-4-0"></span>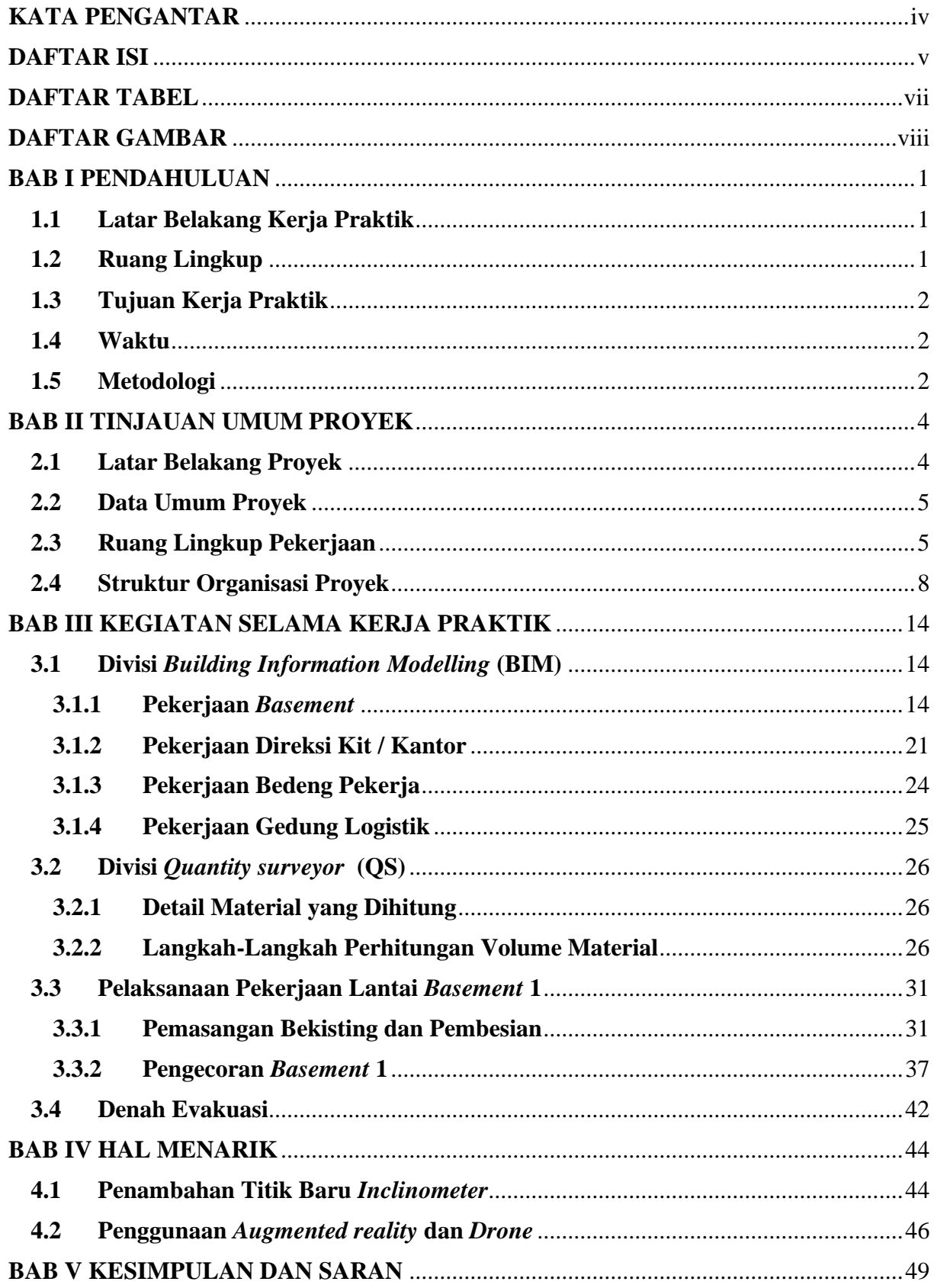

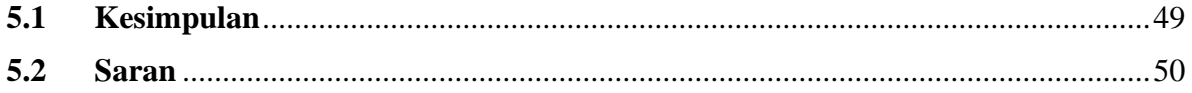

## **DAFTAR TABEL**

<span id="page-6-0"></span>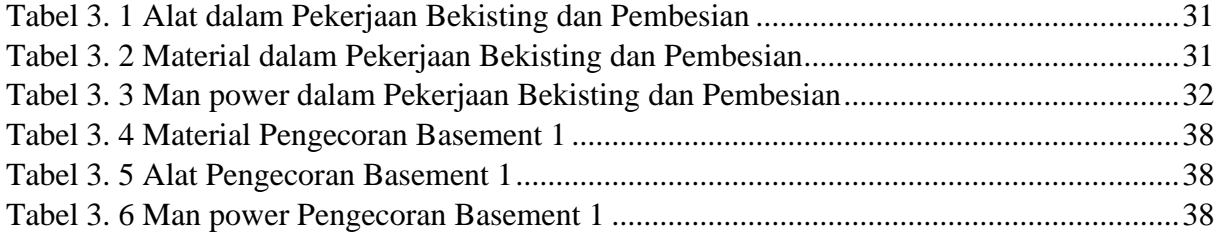

## **DAFTAR GAMBAR**

<span id="page-7-0"></span>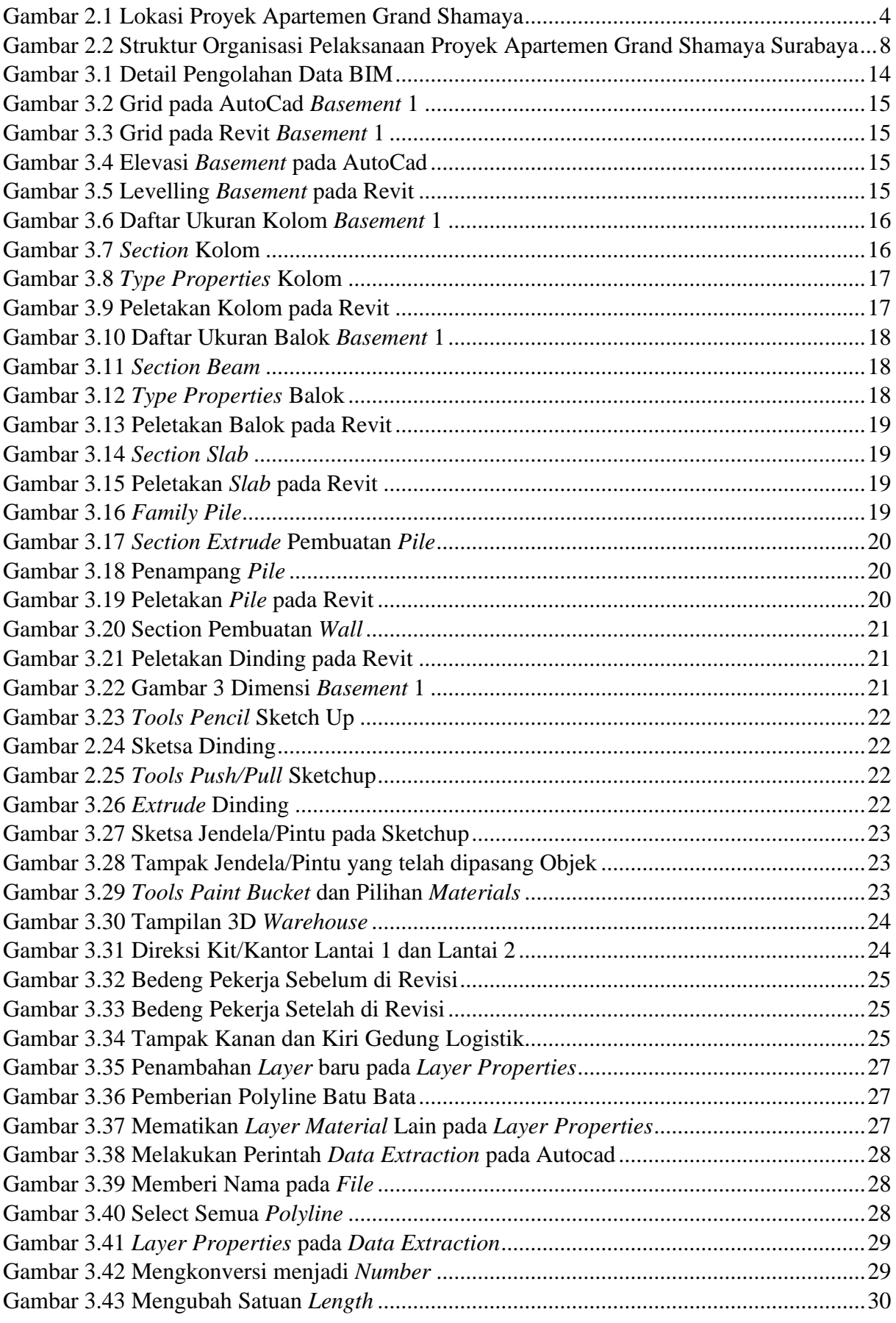

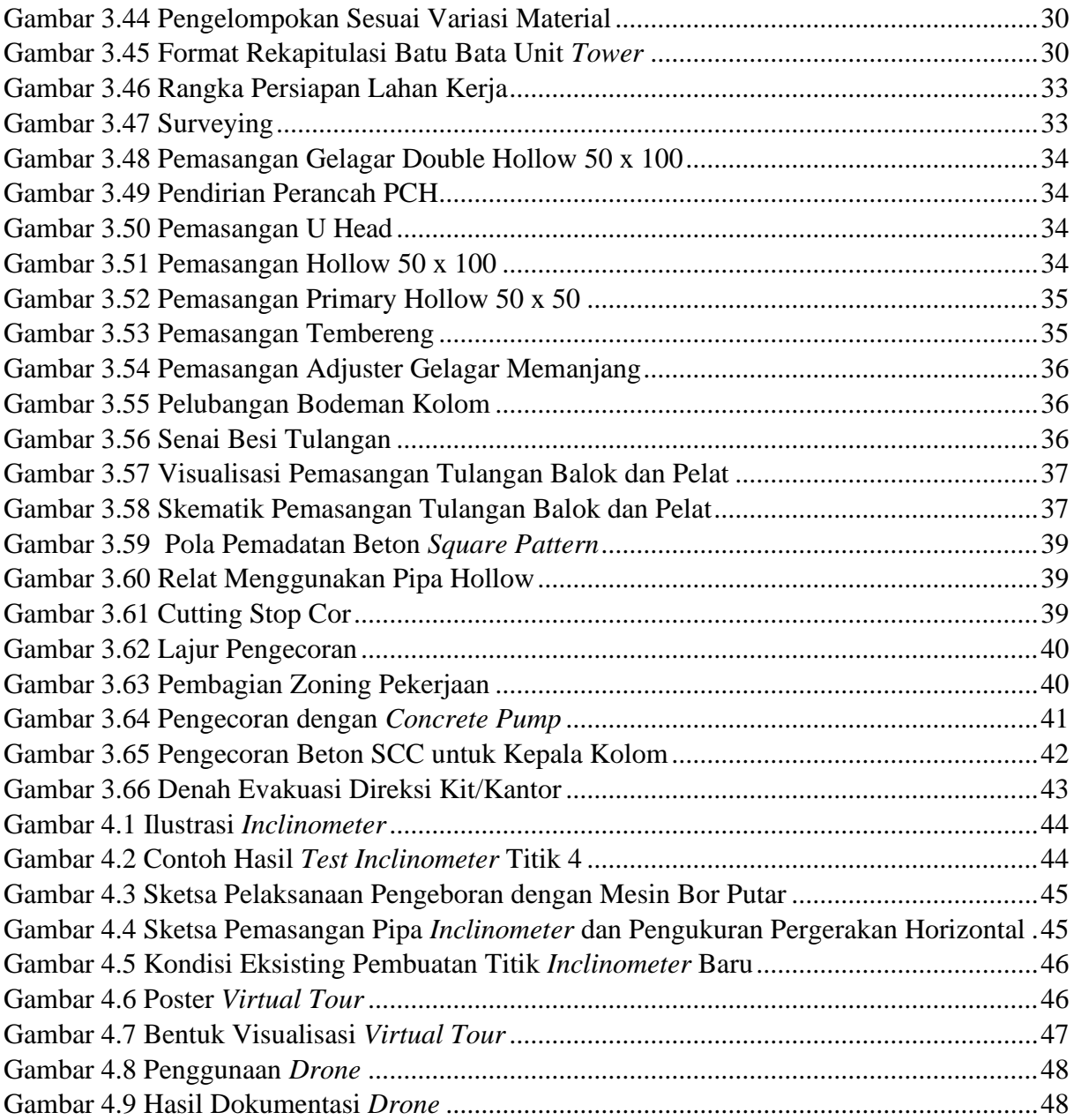

## **BAB I**

#### **PENDAHULUAN**

#### <span id="page-9-1"></span><span id="page-9-0"></span>**1.1 Latar Belakang Kerja Praktik**

Pendidikan memiliki peran yang sangat penting dalam membentuk keterampilan dan kecakapan seseorang untuk memasuki dunia kerja. Pendidikan yang dilakukan di perguruan tinggi masih terbatas pada pemberian teori dan praktik dalam skala kecil dengan intensitas yang terbatas. Mahasiswa perlu melakukan kegiatan pelatihan kerja secara langsung di perusahaan atau instansi yang relevan dengan program pendidikan yang diikuti agar dapat memahami dan memecahkan setiap permasalahan yang muncul di dunia kerja.

Salah satu bentuk kegiatan pelatihan kerja adalah Kerja Praktik (KP). Kerja Praktik merupakan mat`a kuliah wajib yang harus ditempuh oleh setiap mahasiswa untuk menyelesaikan studinya pada Departemen Teknik Sipil ITS Surabaya. Dengan adanya Kerja Praktik, mahasiswa diharapkan dapat menambah wawasan tentang dunia kerja teknik sipil sekaligus mengaplikasikannya dalam bentuk nyata di lapangan, sehingga mahasiswa dapat menjadi salah satu sumber daya manusia yang siap menghadapi tantangan pekerjaan.

Kegiatan Kerja Praktik dilakukan pada Tahap Sarjana dengan waktu selama 2 bulan setiap minggu 26-40 jam. Dengan harapan mahasiswa memperoleh pengetahuan dan pengalaman dari lapangan yang dapat digunakan untuk bekal dalam memasuki dunia kerja.

## <span id="page-9-2"></span>**1.2 Ruang Lingkup**

Dalam kegiatan kerja praktik di Proyek Apartemen Grand Shamaya Surabaya, penulis meninjau dan memperhatikan beberapa bagian dari proyek guna mencapai tujuan dari kerja praktik ini. Lingkup Pembahasan dari laporan program Kerja Praktik ini adalah sebagai berikut :

- a. Informasi dan data-data umum mengenai Apartemen Grand Shamaya Surabaya yang dikerjakan oleh PT PP meliputi:
	- a) Gambaran umum dan lokasi proyek
	- b) Data Proyek
- b. Informasi umum mengenai manajemen Proyek Apartemen Grand Shamaya Surabaya.
- c. Pelaksanaan pekerjaan *Building Information Modelling* (BIM)
- d. Pelaksanaan pekerjaan *Quantity surveyor* (QS)

## <span id="page-10-0"></span>**1.3 Tujuan Kerja Praktik**

Tujuan dari pelaksanaan kegiatan kerja praktik di Proyek Pembangunan Apartemen Grand Shamaya adalah sebagai berikut:

- 1. Mempelajari pengimplementasian pekerjaan *Building Information Modelling* (BIM) pada Proyek Apartemen Grand Shamaya.
- 2. Mempelajari pengimplementasian pekerjaan *Quantity Surveyor* (QS) pada Proyek Apartemen Grand Shamaya.
- 3. Mempelajari bagaimana metode pelaksanaan pemasangan bekisting, pembesian, serta pengecoran pada basement 1.
- 4. Mempelajari bagaimana pembuatan denah evakuasi pada Proyek Apartemen Grand Shamaya.
- 5. Mempelajari hal menarik yang terjadi pada pembangunan Proyek Apartemen Grand Shamaya.

## <span id="page-10-1"></span>**1.4 Waktu**

Kegiatan kerja praktik dilaksanakan di tempat dan waktu berikut :

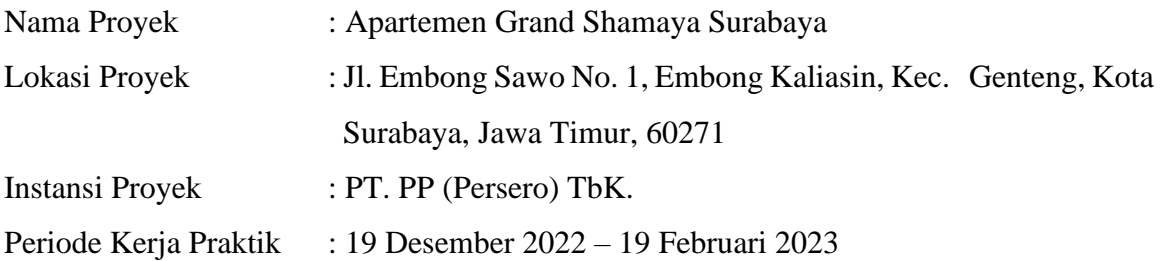

## <span id="page-10-2"></span>**1.5 Metodologi**

Dalam merencanakan kerja praktik ini diperlukan kerangka berpikir yang sistematis serta dituangkan dalam bentuk metodologi agar memudahkan pelaksanaan kerja praktik yang akan kami laksanakan. Metode dalam pelaksanaan kerja praktik yang digunakan sebagai berikut:

1. Pengataman Lapangan

Melakukan pengamatan di lapangan agar dapat mengetahui jenis pelaksanaan dan metode pelaksanaan yang sedang berjalan serta melakukan tanya jawab dengan pekerja lapangan untuk menggali informasi lebih lanjut mengenai situasi yang terjadi di lapangan.

2. Asistensi

Melakukan asistensi dengan dosen pembimbing kerja praktik di Departemen Teknik Sipil FTSPK ITS.

## 3. Studi Literatur

Melakukan studi literatur terkait teori yang dibutuhkan sebelum melakukan suatu metode pekerjaan pada proyek agar dapat memahami fungsi dan pelaksanaan metode saat di lapangan.

4. Penyusunan Laporan

Melakukan penyusunan laporan sebagai output pelaksaaan kerja praktik, yang disusun berdasarkan data hasil pengamatan saat melaksanaan kerja praktik pada proyek pembangunan Apartemen Grand Shamaya

5. Presentasi

Setelah dilakukan penyusunan laporan dan melakukan asistensi dengan dosen pembimbing kerja praktik, maka laporan ini diwajibakan untuk dipaparkan melalui seminar kerja praktik.

## **BAB II**

#### **TINJAUAN UMUM PROYEK**

#### <span id="page-12-1"></span><span id="page-12-0"></span>**2.1 Latar Belakang Proyek**

Pembangunan yang ada di Kota Surabaya sesuai dengan berjalannya waktu akan terus meningkat mengikuti kebutuhan yang ada pada kota ini. Terus meningkatnya pembangunan juga menandakan bahwa Kota Surabaya semakin berkembang. Semakin berkembangnya suatu kota, maka perkembangan berbagai sektor juga akan berdampak, seperti sektor kesehatan, pendididikan, dan sektor lainnya. Namun, dengan perkembangan tersebut akan menyebabkan berbagai masalah, seperti permintaan akan kebutuhan tempat tinggal yang akan selalu berbanding terbalik dengan ketersediaan lahan yang ada. Selain ketersediaan lahan yang semakin menyempit, harga tanah juga akan semakin mahal yang menyebabkan kesulitan masyarakat untuk mendapatkan tempat tinggal yang layak. Salah satu solusi dari permasalahan tersebut adalah dengan dilakukannya pembangunan apartemen.

Apartemen Grand Shamaya merupakan apartemen yang didirikan oleh PT. PP Properti. Apartemen ini merupakan Gedung yang mengaitkan perancangan *high-rise building* dengan ketinggian +185,850 meter di bagian paling atas. Bangunan ini terdiri dari 2 lantai *basement*, 8 lantai *podium*, dan 53 lantai *tower*. Dengan luas *basement* sebesar 7010,78 m2, luas *podium* sebesar 5166,82 m2, dan luas *tower* sebesar 804,14 m2 sehingga total luas bangunan pada apartemen Grand Shamaya pada *tower* Aubrey sebesar 92.761 m2.

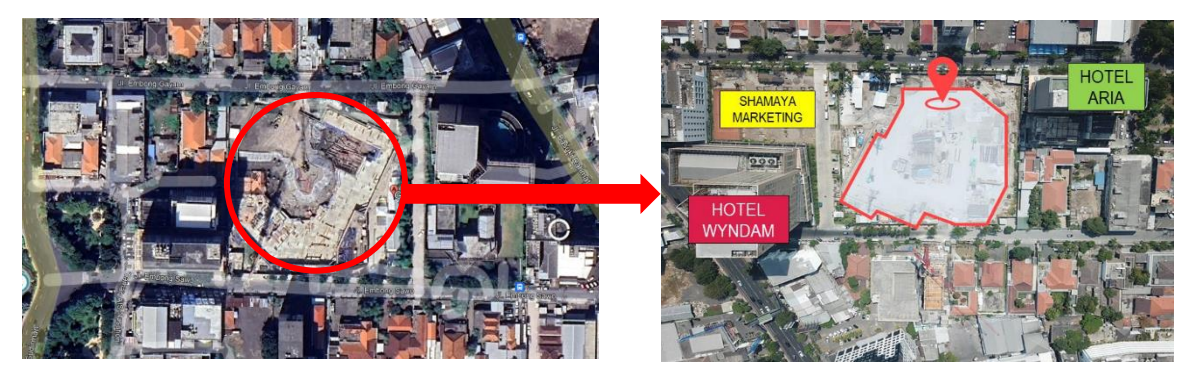

Gambar 2.1 Lokasi Proyek Apartemen Grand Shamaya

<span id="page-12-2"></span>Apartemen Grand Shamaya berletak di Jl. Embong Sawo No.1, Embong kaliasin, Genteng, Surabaya. Lokasi ini termasuk kedalam lokasi prima di segitiga emas Surabaya. Beberapa fasilitas umum yang ada di dekat apartemen ini seperti, Tunjungan Plaza *Mall* yang hanya berjarak 0,5 km, Siloam *Hospital* dengan jarak 2,5 km, dan Bandara Juanda dengan jarak 20 km. Apartemen ini menyajikan konsep hunian hijau yang tenang dan nyaman serta menerapkan teknologi ramah lingkungan yang dapat mengurangi konsumsi energi. Setiap unit pada apartemen ini dilengkapi dengan fitur *smart home system* serta memiliki beberapa fasilitas penunjang lainnya seperti, *sky lounge, sky jogging track, tennis court, indoor* and *outdoor gym*, *children playground*, serta fasilitas lengkap lainnya.

## <span id="page-13-0"></span>**2.2 Data Umum Proyek**

Data dari Proyek Pembangunan Apartemen Grand Shamaya serta data-data mengenai kontrak dan pekerjaan dari Proyek Pembangunan Apartemen Grand Shamaya adalah sebagai berikut:

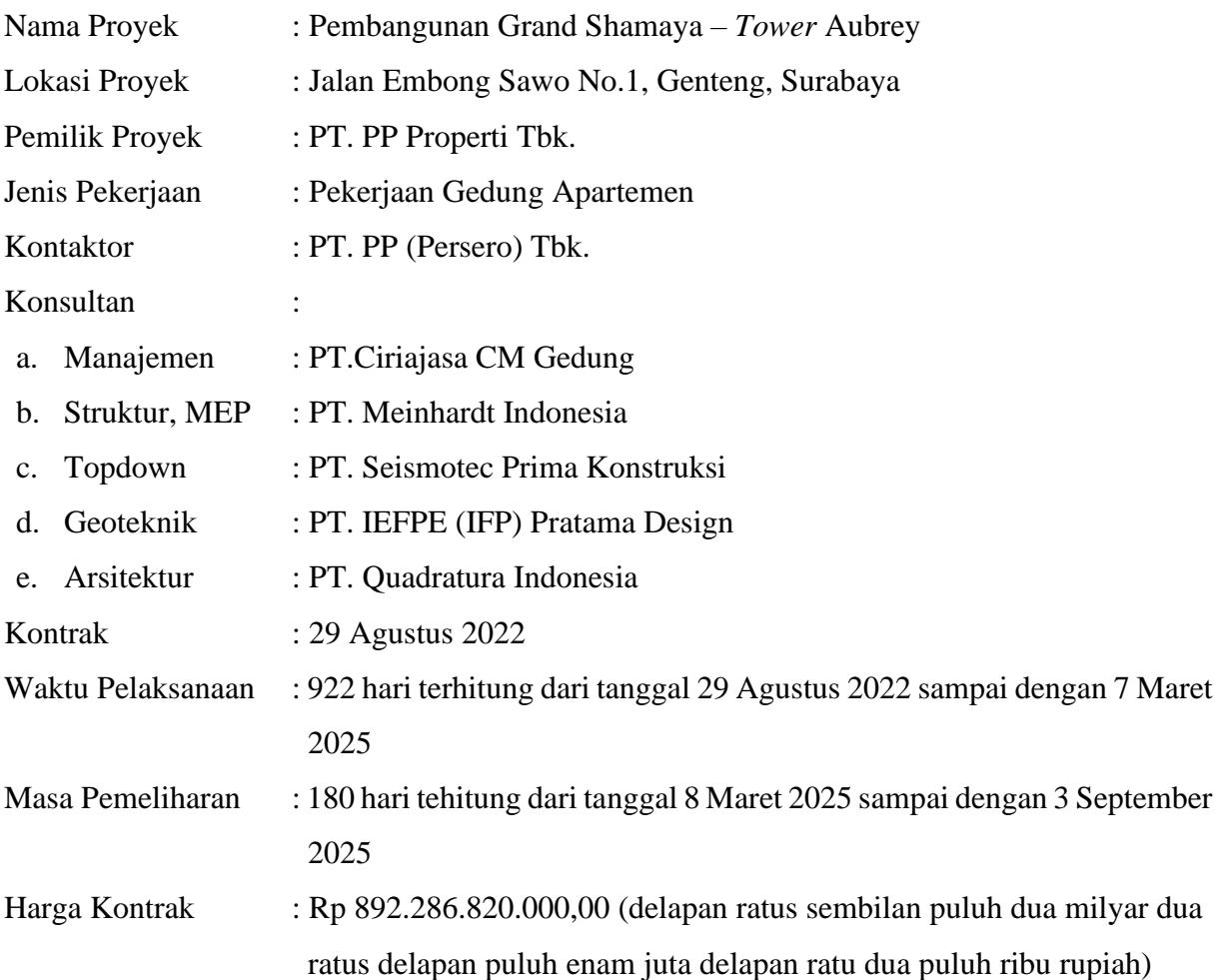

## <span id="page-13-1"></span>**2.3 Ruang Lingkup Pekerjaan**

Berikut adalah lingkup pekerjaan yang dilakukan pada Proyek Pembangunan Apartemen Grand Shamaya Surabaya:

a. *Preliminaries 1.Site Clearing 2.Project Management* 3.Dokumen Kontrak 4.Akomodasi Rapat Lapangan

5.Laporan Bulanan

*6.Shop Drawing*

*7.As Built Drawing*

8.K3

9.Penanganan Covid -19

10. Keamanan Proyek

11. Air Kerja

12. Listrik Kerja

13. Sarana Komunikasi

14. Biaya Pengujian Bahan

15. Pemeliharaan

16. ASTEK

17. CAR

18. Equipment

19. Bangunan Sementara

b. Struktur

1.*Cut and Fill*

2. *Dewatering* 

3.Potong Kepala Borepile

4.King Post (Top Down)

5.Baja Castela

6.Pondasi Raft

7.Balok, Pelat, Kolom

8.Tangga

9.Kolam Renang

10. *Ramp*

11. *Waterstop*

12. *Chemical Rebar*

13. *Thermocoupler*

14. *Separator Lift*

## c. Arsitektur

1.Dinding Bata Ringan

2. P lasteran dan Acian

3.*Waterproofing* Toilet

4.Cat Dinding

- 5.HT Dinding
- 6.*Floor Hardener*
- 7.*Screed*
- 8.HT Lantai
- 9.*Parquette*
- 10. *Wood Flooring*
- 11. Marmer
- 12. Plafon Gypsum
- 13. Pintu Kayu
- 14. Pintu Kaca
- 15. Pintu Aluminium
- 16. Pintu Besi
- 17. Sanitair (American Standart)
- 18. *Hand Rail*
- 19. Kola m Renang
- d. *Façade*
	- 1*.* Provsum
- e. MEP
	- 1.Pekerjaan HVAC
	- 2.Pekerjaan Transformator
	- 3.Pekerjaan Panel MVDP dan LVMDP
	- 4.Pekerjaan Busduct
	- 5.Pekerjaan Instalasi Elektrikal
	- 6.Pekerjaan Elektronik
	- 7.Pekerjaan *Plumbing*
	- 8.Pekerjaan *Fire Fighting*
	- 9.Pekerjaan Lift
	- 10. Pekerjaan Gondola
	- 11. Pekerjaan Genset
	- 12. Pekerjaan *Swimming Pool*
	- 13. Pekerjaan STP
	- 14. Pekerjaan *Special Lighting*
- 15. Pekerjaan Roof Tank
- 16. Pengadaan *Water Heater*
- 17. Pengadaan *Exhaust Fan*
- 18. Pengadaan Pompa Plumbing dan *Fire Hydrant*
- 19. Pengadaan Lampu

## <span id="page-16-0"></span>**2.4 Struktur Organisasi Proyek**

Proyek memerlukan suatu struktur organisasi proyek yang terstruktur dan teratur agar dapat terlaksana dan menghasilkan pekerjaan yang maksimal. Struktur organisasi proyek tersebut akan terbagi menjadi beberapa divisi dan subdivisi sehingga dapat memudahkan pembagian tugas dan wewenang sesuai dengan pekerjaan yang seharusnya dilakukan.

Struktur organisasi proyek yang menangani pekerjaan Pembangunan Proyek Apartemen Grand Shamaya surabaya adalah sebagai berikut:

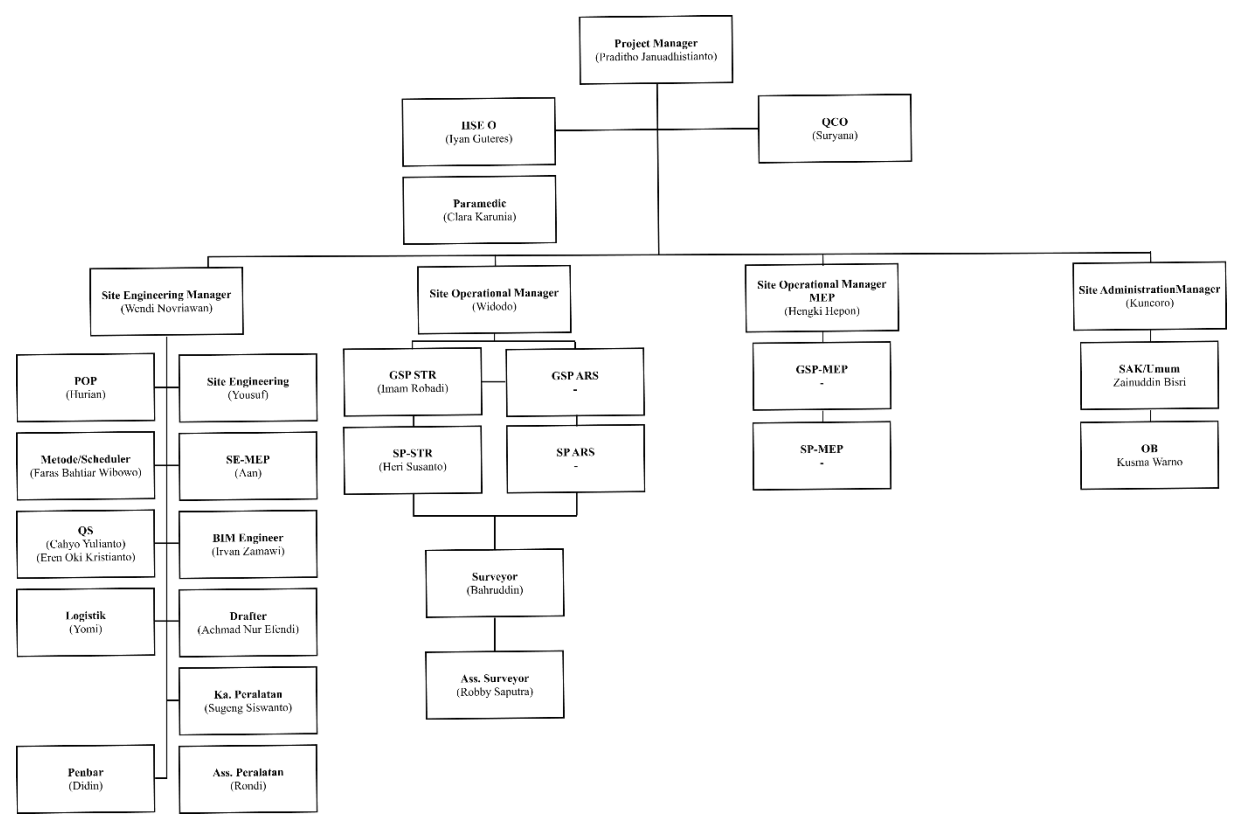

<span id="page-16-1"></span>Gambar 2.2 Struktur Organisasi Pelaksanaan Proyek Apartemen Grand Shamaya Surabaya Tugas dan tanggung jawab dari beberapa *stakeholder* dijabarkan sebagai berikut :

1. *Project Manager*

Tugas dan tanggung jawab dari *Project Manager* adalah:

- a. Menentukan kebijaksanaan pelaksanaan jasa manajemen proyek konstruksi.
- b. Memimpin, mengkoordinir, dan melaporkan kepada konsultan pengawas terkait dengan kegiatan pelaksanaan proyek.
- c. Membuat dan mengontrol *time schedule* proyek yang akan dilaksanakan.
- d. Menandatangani berita acara serah terima pekerjaan.
- e. Membuat dan mengatur perencanaan kegiatan operasional pelaksanaan proyek
- f. Melaksanakan, mengkoordinir, dan mengontrol kegiatan operasional pelaksanaan proyek
- g. Menyetujui dan menandatangani semua dokumen yang bersifat usulan, permintaan, pembelian, pemakaian, dan pembayaran untuk kebutuhan proyek konstruksi.
- h. Menyelenggarakan rapat-rapat koordinasi dengan pihak luar, yang berkaitan dengan kebutuhan proyek.
- i. Menandatangani laporan bulanan terkait dengan pelaksanaan proyek konstruksi
- j. Mengajukan dan menandatangani pekerjaan tambah atau kurang/*contract change order* (CCO) kepada *owner* jika diperlukan.
- 2. *Safety Supervisor* dan *Health, Safety, and Environment* (HSE) Tugas dan tanggung jawab dari *Safety Supervisor* dan *Health, Safety, and Environment* (HSE) adalah:
	- a. Membuat program kerja K3 dan perencanaan pengimplementasian agar tercipta lingkungan kerja yang sehat.
	- b. Memastikan berjalannya program dan membuat dokumentasinya.
	- c. Membuat laporan dan menganalisis data statistik HSE.
	- d. Melakukan peninjauan risiko assessment, SOP/SWP dan JSA.
	- e. Memeriksa kondisi kesehatan tenaga kerja dan lingkungan kerja.
	- f. Meninjau keselamatan kerja dan pelatihan keselamatan.
	- g. Mencegah dan melakukan penanggulangan kecelakaan kerja dan melakukan penyelidikan penyebabnya.
	- h. Memastikan tenaga kerja telah bekerja sesuai dengan SOP.
	- i. Meninjau dan mengarahkan karyawan bekerja sesuai kewajiban dan sesuai dengan sistem operasi perusahaan
- 3. *Quality Control*

Tugas dan tanggung jawab dari *Quality Control* adalah:

- a. Memeriksa kualitas hasil pekerjaan yang akan dimasukkan ke dalam *monthly certificate* (MC) atau laporan bulanan.
- b. Memeriksa kualitas bahan material yang akan digunakan agar sesuai dengan spesifikasi yang terhadap di dalam dokumen kontrak.
- c. Membuat laporan bulanan dari hasil pengendalian kualitas untuk mendukung data kuantitas setiap bulannya.
- d. Mengikuti petunjuk teknis dan perintah dari *site manager* dalam setiap item pekerjaan.
- e. Memeriksa semua data tentang kendali mutu terhadap bahan material yang digunakan.
- f. Melakukan pengujian terhadap komposisi material yang akan dipergunakan.

#### 4. *Site Engineer*

Tugas dan tanggung jawab dari *Site Engineer* adalah:

- a. Menyampaikan petunjuk teknis kepada tim, dalam melaksanakan pekerjaan pengawasan segera setelah dokumen kontrak ditandatangani.
- b. Memberikan petunjuk (rekomendasi) kepada tim dalam melaksanakan pekerjaan terkait dengan usulan desain konstruksi dan data pendukung yang diperlukan. Dan juga mencarikan solusi atas permasalahan yang timbul baik sehubungan dengan teknis maupun permasalahan kontrak.
- c. Menjamin bahwa semua isi dari Kerangka Acuan Kerja (KAK) akan dipenuhi dengan baik dan sesuai dengan ketentuan.
- d. Mengadakan penilaian terhadap kemajuan pekerjaan.
- e. Menjamin semua pelaksanaan detail teknis untuk pekerjaan major tidak akan terlambat sesuai dengan dokumen kontrak yang telah ditandatangani.
- f. Mengatur/membantu tim di lapangan dalam mengendalikan kegiatan-kegiatan kontraktor agar dicapai efisiensi pada setiap kegiatan (pekerjaan yang harus ditangani)
- g. Menyusun rencana kerja untuk semua pekerja atau staf yang terlibat dalam pekerjaan penyelidikan bahan/material baik di lapangan maupun laboratorium.
- h. Melakukan pengecekan terhadap hasil laporan pengujian serta analisisnya.
- 5. *Structure Engineering*

Tugas dan tanggung jawab dari *Structure Engineering* adalah:

- a. Menjalankan tugas yang diberikan oleh *Site Engineer.*
- b. Menganalisa struktur yang sudah diberikan oleh pihak Konsultan.
- c. Membuat perhitungan struktur untuk dikerjakan oleh mandor.
- 6. *Architecture Engineering*

Tugas dan tanggung jawab dari *Architecture Engineering* adalah:

- a. Menganalisis gambar yang sudah dibuat oleh *Drafter.*
- b. Memperbaiki hasil gambar untuk diberikan kepada atasan.
- c. Membuat *shop-drawing* yang dapat dimengerti oleh mandor.

## 7. *Drafter*

Tugas dan tanggung jawab dari *Drafter* adalah:

- a. Membuat gambar pelaksanaan/gambar *shop-drawing.*
- b. Menyesuaikan gambar perencana dengan kondisi nyata dilapangan.
- c. Menjelaskan kepada pelaksana lapangan/*superveyor*.
- d. Membuat gambar akhir pekerjaan/*as built drawing*.
- 8. *Quantity Engineer*

Tugas dan tanggung jawab dari *Quantity Engineer* adalah:

- a. Melaksanakan tugas pengawasan terhadap pekerjaan kontraktor apakah sesuai dengan kuantitas yang telah ditentukan.
- b. Tidak menerima pekerjaan kontraktor yang kuantitasnya tidak sesuai dengan Rencana Anggaran Belanja (RAB).
- c. Membuat laporan tertulis kepada pelaksana pekerjaan atas hal-hal yang menyangkut pengendalian kuanitas.
- d. Membantu pelaksanaan kegiatan dalam mempersiapkan proses serah terima khususnya terlibat dalam hal pelaporan jenis dan kuantitas hasil akhir pelaksanaan kerja kontraktor secara menyeluruh.
- 9. *BIM Engineer* 
	- a. Membuat 5D Method Animation
	- b. Membuat BIM Model Architecture dan Structure untuk 5D Time Schedule dalam Proposal Teknis
	- c. Membuat BIM Model Struktur, Arsitek dan ME untuk koordinasi Gambar Desain dan membuat laporan clash detection list
	- d. Melaksanakan BIM sesuai dengan BIM Execution Plan
	- e. Membuat BIM Model Final sebagai acuan Shop Drawing dan As Built Drawing.
- 10. Staff Akutansi

Tugas dan tanggung jawab dari Staff Akutansi adalah:

- a. Membuat dan menyusun buku kas umum beserta buku penunjangnya, termasuk mengelola kas kecil.
- b. Mengolah data yang bersifat kearsipan yang menyangkut dengan pembukuan.
- c. Bertanggung jawab atas kas proyek yang diamanatkan oleh pimpinan proyek
- d. Membuat laporan periodik mengenai penerimaan, penyimpanan, dan pengeluaran serta bertanggung jawab sepenuhnya atas pengolahan keunagna proyek.
- e. Membuat dan menyusun Surat Pertanggungjawaban Pelaksanaan Anggaran Pembangunan (SPJP)
- 11. Administrasi dan Umum

Tugas dan tanggung jawab dari Administrasi dan Umum adalah:

- a. Mempersiapkan dan menyediakan semua kebutuhan perlengkapan administrasi dan alat-alat kantor untuk menunjang kelancaran proyek konstruksi.
- b. Membantu kepala pelaksana bagian proyek dan mengkoordinasi serta mengawasi tata laksana administrasi.
- 12. *Mechanic*

Tugas dan tanggung jawab dari *Mechanic* adalah:

- a. Memodifikasi, mengembangkan, menguji, atau menyesuaikan mesin dan peralatan.
- b. Bertanggung jawab atas perhitungan (kualitas dan kuantitas) hasil kemajuan pekerjaan di lapangan untuk bidang Mekanikal Bangunan.
- c. Merancang dan menerapkan modifikasi peralatan secara *cost-effective*.
- d. Membahas dan memecahkan masalah kompleks dengan departemn manufaktur, subkontraktor, supplier, dan pelanggan.
- e. Mengelola proyek dengan menggunakan prinsip rekayasa dan teknik.

## 13. *Supervisor*

Tugas dan tanggung jawab dari *Supervisor* adalah:

- a. Mengatur dan mengorganisir staf bawahan.
- b. Menjelaskan *job description* dengn baik agar mudah dipahami oleh staff bawahan.
- c. Memberikan pengarahan/*briefing* rutin kepada staff di bawahnya.
- d. Mengatur dan mengawasi jalannya pekerjaan yang ditugaskan kepada para staff bawahannya.
- e. Memberikan motivasi agar tetap semangat bekerja dalam kondisi apapun kepada semua staff di bawahnya.

## 14. *Surveyor*

Tugas dan tanggung jawab dari *Surveyor* adalah:

- a. Melaksanakan kegiatan survei dan pengukuran, diantaranya pengukuran topografi lapangan dan penentuan koordinat bangunan.
- b. Melakukan plotting site plan si lokasi pekerjaan untuk menentukan *benchmark, center line*, titik elevasi tanah asli dari *border line.*
- c. Menentukan titik elevasi kedalaman galian pondasi serta lantai basement, agar proses galian dan urugan tanah sesuai dengan perencanaan konstruksi.
- d. Membuat titik as bangunan sesuai dengan jarak dan sudut datar yang telah dihitung untuk mencari lokasi titik tiang pancang dan *pile cap*.
- e. Mengawasi pelaksanaan *staking out*, penetapan elevasi/level, as, vertikal dan horizontal, sesuai dengan gambar rencana.
- f. Melaporkan dan bertanggung jawab hasil pekerjaannya kepada kepala proyek.
- g. Membuat daftar alat ukur dan merawat alat ukur optik beserta perlengkapannya.
- h. Mengkoorinir dan mengawasi penggunaan alat-alat ukur.

## 15. Petugas Logistik

.

Tugas dan tanggung jawab dari Petugas Logistik adalah:

- a. Mensurvei data jumlah alat dan bahan material yang dibutuhkan. Setelah itu, mencari harga alat bahan material tersebut ke beberapa supplier atau toko material bangunan sebagai data untuk memilih harga bahan terbaik dan memenuhi spesifikasi dan kualitas yang telah ditetapkan.
- b. Melakukan pembelian alat dan bahan material ke supplier atau toko bahan bangunan.
- c. Menyiapkan dan mengelola tempat penyimpanan (gudang). Petugas Logistik bertanggung jawab atas penyimpanan alat dan bahan material yang sudah di datangkan ke area proyek sehingga dapat tertata rapi dan terkontrol dengan baik.
- d. Menganalisis dan bertanggung jawab atas Sistem Rantai Pasok yang dibutuhkan dalam pelaksanaan pembangunan.
- e. Melakukan koordinasi dengan pelaksana lapangan dan bagian teknik proyek terkait dengan jumlah dan jadwal pendatangan bahan yang dibutuhkan pada masing-masing item pekerjaan konstruksi.

#### **BAB III**

#### **KEGIATAN SELAMA KERJA PRAKTIK**

<span id="page-22-0"></span>Kegiatan yang kami lakukan selama kerja praktik adalah membuat suatu bangunan dengan bentuk 3D dengan menggunakan aplikasi bantuan yang masuk dalam kategori BIM (*Building Information Modelling*) dan menghitung volume dari suatu pekerjaan. Kami tergabung dalam dua divisi, yaitu divisi BIM (*Building Information Modelling*) dan QS (*Quantity Surveyor*). Pekerjaan apa saja yang dikerjakan akan dijabarkan secara rinci pada sub pembahasan di bawah ini.

#### <span id="page-22-1"></span>**3.1 Divisi** *Building Information Modelling* **(BIM)**

*Building Information Modelling* (BIM) adalah proses pembuatan model informasi yang berisi informasi grafis dan non-grafis dalam *Common Data Environment* (CDE) yang terintegrasi pada pemodelan 3D. didalam BIM terdapat istilah "dimension". BIM Dimension adalah tingkatan data yang diolah dan diperoleh dari BIM itu sendiri. Proyek Apartemen Grand Shamaya- *Tower* Aubrey sesuai dengan kontrak, dimensi BIM yang diaplikasikan mencapai level 5D. Detail pengolahan data dapat dilihat pada gambar di bawah:

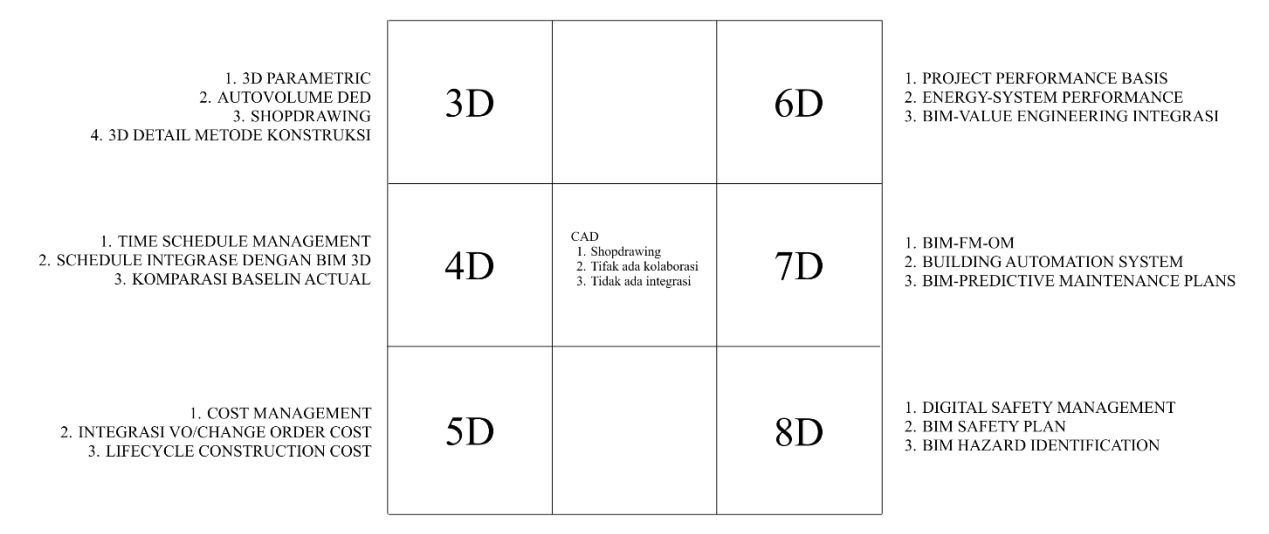

Gambar 3.1 Detail Pengolahan Data BIM

<span id="page-22-3"></span>Software BIM yang digunakan pada Proyek Apartemen Grand Shamaya adalah produk dari autodesk, yakni AEC *collection* (Architecture, Engineering, & Contruction). AEC meliputi Revit, Civil 3D, Autocad, Navis works, dan Docs.

#### <span id="page-22-2"></span>**3.1.1 Pekerjaan** *Basement*

Pekerjaan *Basement* pada Proyek Apartemen Grand Shamaya dibuat gambar detailnya yang berbentuk 3 dimensi melalui software Revit. Langkah-langkah pembuatan 3D *basement* adalah sebagai berikut:

a. Membuat grid di Revit sesuai dengan grid pada autocad yang telah dibuat seperti gambar dibawah ini.

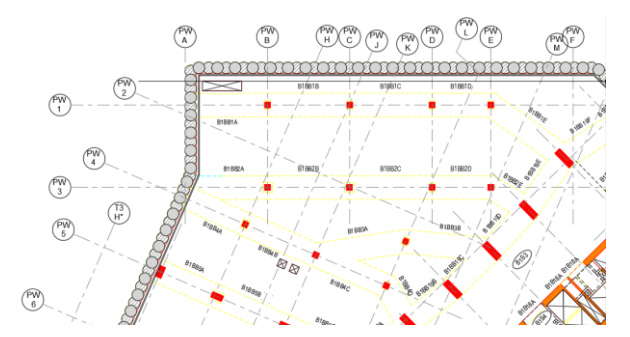

<span id="page-23-0"></span>Gambar 3.2 Grid pada AutoCad *Basement* 1

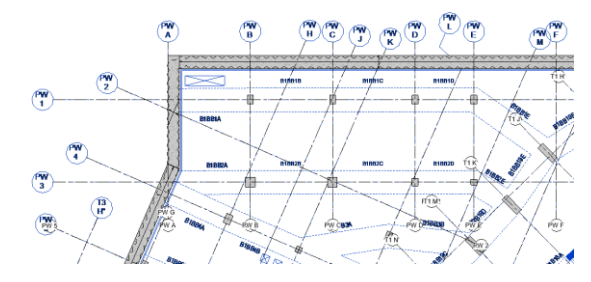

Gambar 3.3 Grid pada Revit *Basement* 1

<span id="page-23-1"></span>b. Membuat *Levelling* untuk gambar bangunan lantai *basement* 1. Pada tahap ini, kami perlu membuat bangunan *basement* 1 pada elevasi -3,3 meter sampai pada elevasi +1,15 m diatas elevasi jalan 0,0 . Sehingga, tinggi dari lantai *basement* adalah 4,45 meter.

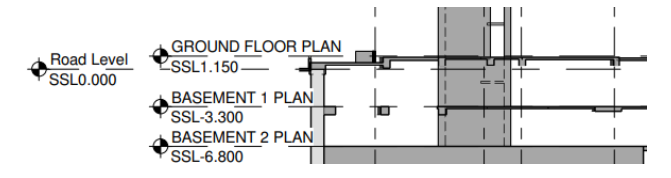

Gambar 3.4 Elevasi *Basement* pada AutoCad

<span id="page-23-2"></span>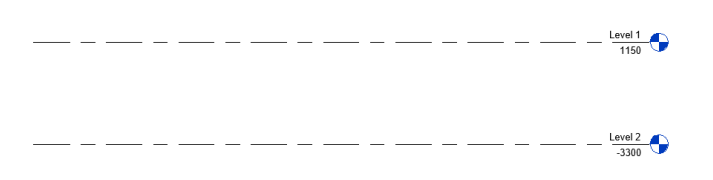

Gambar 3.5 Levelling *Basement* pada Revit

<span id="page-23-3"></span>c. Membuat kolom yang digunakan pada lantai *basement* 1. Pada *Basement* 1 ini terdapat banyak variasi ukuran kolom, sehingga perlu dibuat satu persatu menurut ukuran yang dibutuhkan.

|                 | <b>TYPE</b>                    | fc'       |              | D                | <b>VERTICAL</b>      |                      | <b>STIRRUPS</b>      | REBAR              |
|-----------------|--------------------------------|-----------|--------------|------------------|----------------------|----------------------|----------------------|--------------------|
| <b>LOCATION</b> | <b>KOLOM</b>                   | Mpa       | В<br>(mm)    | (mm)             | <b>REINFORCEMENT</b> | End                  | Mid                  | <b>ARRANGEMENT</b> |
|                 | T <sub>1</sub> C <sub>1</sub>  | 50        | 700          | 2100             | 52D22                | D13-100              | D <sub>10</sub> -200 | <b>TYPE A</b>      |
|                 | T1C2                           | 50        | 700          | 2100             | 50D22                | D13-100              | D <sub>10</sub> -200 | <b>TYPE A</b>      |
|                 | <b>T1C3</b>                    | 50        | 700          | 2100             | 42D22                | D13-100              | D <sub>10</sub> -200 | <b>TYPE A</b>      |
|                 | T <sub>1</sub> C <sub>4</sub>  | 50        | 700          | 2100             | 42D22                | D13-100              | D <sub>10</sub> -200 | <b>TYPE A</b>      |
|                 | <b>T1C5</b>                    | 50        | 700          | 2100             | 64D22                | D13-100              | D <sub>10</sub> -200 | <b>TYPE A</b>      |
|                 | <b>T1C6</b>                    | 50        | 700          | 2100             | 54D29                | D13-100              | D <sub>10</sub> -200 | <b>TYPE A</b>      |
|                 | <b>T1C7</b>                    | 50        | 700          | 2100             | 42D22                | D13-100              | D <sub>10</sub> -200 | <b>TYPE A</b>      |
|                 | <b>T1C8</b>                    | 50        | 700          | 2100             | 42D22                | D13-100              | D <sub>10</sub> -200 | <b>TYPE A</b>      |
|                 | <b>T1C9</b>                    | 50        | 1100         | 1000             | 36D <sub>25</sub>    | D13-100              | D <sub>10</sub> -200 | <b>TYPE C</b>      |
|                 | T1C10                          | 50        | 500          | 1500             | 28D22                | D13-100              | D <sub>10</sub> -200 | <b>TYPE B</b>      |
| <b>B1TO GF</b>  | T1C11                          | 50        | 700          | 2100             | 42D22                | D13-100              | D <sub>10</sub> -200 | <b>TYPE A</b>      |
|                 | T1C12                          | 50        | 700          | 2100             | 42D22                | D <sub>13</sub> -100 | D <sub>10</sub> -200 | <b>TYPE A</b>      |
|                 | <b>T1C13</b>                   | 50        | 500          | 1500             | 28D22                | D13-100              | D10-200              | TYPE B             |
|                 | <b>T1C14</b>                   | 50        | 600          | 1800             | 36D <sub>22</sub>    | D <sub>13</sub> -100 | D10-200              | <b>TYPE J</b>      |
|                 | <b>T1C15</b>                   | 50        | 700          | 2100             | 48D <sub>25</sub>    | D <sub>13-100</sub>  | $D10-200$            | <b>TYPE A</b>      |
|                 | <b>T1C16</b>                   | 50        | 700          | 2100             | 52D32                | D13-100              | D10-200              | <b>TYPE A</b>      |
|                 | T1C17                          | 50        | 700          | 2100             | 42D25                | D13-100              | D <sub>10</sub> -200 | <b>TYPE A</b>      |
|                 | <b>T1C18</b>                   | 50        | 700          | 2100             | 42D22                | D13-100              | D <sub>10</sub> -200 | <b>TYPE A</b>      |
|                 | <b>T1C19</b>                   | 50        | 700          | 2100             | 42D22                | D13-100              | D10-200              | TYPE A             |
|                 | <b>T1C20</b>                   | 50        | 700          | 2100             | 42D222               | D13-100 D10-200      |                      | <b>TYPE A</b>      |
|                 |                                |           |              |                  |                      |                      |                      |                    |
| <b>LOCATION</b> | <b>TYPE</b>                    | fc'       | B            | n                | <b>VERTICAL</b>      |                      | <b>STIRRUPS</b>      | <b>REBAR</b>       |
|                 | KOI OM                         | Mpa       | (mm)         | (mm)             | REINFORCEMENT        | End                  | Mid                  | ARRANGEMENT        |
|                 | <b>T1C1</b>                    | 50        | 700          | 2100             | 46D22                | D13-100              | D10-200              | <b>TYPE A</b>      |
|                 | T1C2                           | 50        | 700          | 2100             | 42D22                | D <sub>13</sub> -100 | D <sub>10</sub> -200 | <b>TYPE A</b>      |
|                 | T <sub>1</sub> C <sub>3</sub>  | 50        | 700          | 2100             | 42D22                | D <sub>13</sub> -100 | D10-200              | <b>TYPE A</b>      |
|                 | T <sub>1</sub> C <sub>4</sub>  | 50        | 700          | 2100             | 42D22                | D13-100              | D <sub>10</sub> -200 | <b>TYPE A</b>      |
|                 | <b>T1C5</b>                    | 50        | 700          | 2100             | 42D22                | D13-100              | D10-200              | <b>TYPE A</b>      |
|                 | <b>T1C6</b>                    | 50        | 700          | 2100             | 42D22                | D13-100              | D10-200              | <b>TYPE A</b>      |
|                 | <b>T1C7</b>                    | 50        | 700          | 2100             | 42D <sub>22</sub>    | D13-100              | D10-200              | <b>TYPE A</b>      |
|                 | <b>T1C8</b>                    | 50        | 700          | 2100             | 42D <sub>22</sub>    | D13-100              | D <sub>10</sub> -200 | <b>TYPE A</b>      |
|                 | <b>T1C9</b>                    | 50        | 1100         | 1000             | 32D22                | D13-100              | D <sub>10</sub> -200 | <b>TYPE C</b>      |
|                 | T <sub>1</sub> C <sub>10</sub> | 50        | 500          | 1500             | 28D22                | D13-100              | D10-200              | <b>TYPE B</b>      |
| <b>B1 TO GE</b> | T1C11                          | 50        | 700          | 21 <sub>00</sub> | 42D <sub>22</sub>    | D13-100              | D <sub>10</sub> -200 | <b>TYPE A</b>      |
|                 | T1C12                          | 50        | 700          | 2100             | 42D22                | D13-100              | D <sub>10</sub> -200 | <b>TYPE A</b>      |
|                 | T <sub>1</sub> C <sub>13</sub> | 50        | 500          | 1500             | 28D22                | D13-100              | D10-200              | <b>TYPE B</b>      |
|                 | T <sub>1</sub> C <sub>14</sub> | 50        | 600          | 1800             | 34D22                | D13-100              | D <sub>10</sub> -200 | <b>TYPE J</b>      |
|                 | T <sub>1</sub> C <sub>15</sub> | 50        | 700          | 2100             | 42D22                | D13-100              | D <sub>10</sub> -200 | <b>TYPE A</b>      |
|                 | T <sub>1C16</sub>              | 50        | 700          | 2100             | 66D32                | D13-100              | D10-200              | <b>TYPE A</b>      |
|                 | T <sub>1</sub> C <sub>17</sub> | 50        | 700          | 2100             | 42D22                | D13-100              | D <sub>10</sub> -200 | <b>TYPE A</b>      |
|                 | T1C18                          | 50        | 700          | 1800             | 42D22                | D13-100              | D <sub>10</sub> -200 | <b>TYPE A</b>      |
|                 | T1C19                          | 50        | 700          | 2100             | 42D <sub>22</sub>    | D13-100              | D <sub>10</sub> -200 | <b>TYPE A</b>      |
|                 | T1C30                          | <b>En</b> | $\mathbf{m}$ | <b>21.00</b>     | ADDOO                | 012.100 010.200      |                      | <b>TVDE A</b>      |
|                 |                                |           |              |                  |                      |                      |                      |                    |
| <b>LOCATION</b> | <b>TYPE</b>                    | fc        | B            | D                | <b>VERTICAL</b>      |                      | <b>STIRRUPS</b>      | <b>REBAR</b>       |
|                 | <b>KOLOM</b>                   | Mpa       | (mm)         | (mm)             | <b>REINFORCEMENT</b> | End                  | Mid                  | <b>ARRANGEMENT</b> |
|                 | <b>T2C1</b>                    | 50        | 700          | 2100             | 42D23                | D13-100              | D <sub>10</sub> -201 | <b>TYPE A</b>      |
|                 | <b>T2C2</b>                    | 50        | 700          | 2100             | 52D32                | D13-100              | D <sub>10</sub> -201 | TYPE A             |
|                 | <b>T2C3</b>                    | 50        | 700          | 2100             | <b>52D25</b>         | D13-100              | D <sub>10</sub> -201 | <b>TYPE A</b>      |
|                 | <b>T2C4</b>                    | 50        | 700          | 2100             | <b>52D25</b>         | D13-100              | D10-201              | <b>TYPE A</b>      |
|                 | T <sub>2C5</sub>               | 50        | 700          | 2100             | 42D32                | D13-100              | D <sub>10</sub> -201 | <b>TYPE A</b>      |
|                 | <b>T2C6</b>                    | 50        | 700          | 2100             | 42D22                | D13-100              | D <sub>10</sub> -201 | <b>TYPE A</b>      |
|                 | <b>T2C7</b>                    | 50        | 700          | 2100             | 42D22                | D13-100              | D <sub>10</sub> -201 | <b>TYPE A</b>      |
|                 | <b>T2C8</b>                    | 50        | 700          | 2100             | 42D22                | D13-100              | D <sub>10</sub> -201 | <b>TYPE A</b>      |
| B1 TO GE        | <b>T2C9</b>                    | 50        | 700          | 2100             | 42D22                | D13-100              | D <sub>10</sub> -200 | <b>TYPE A</b>      |
|                 | T <sub>2</sub> C <sub>10</sub> | 50        | 500          | 1500             | 28D22                | D13-100              | D <sub>10</sub> -200 | <b>TYPE B</b>      |
|                 | <b>T2C11</b>                   | 50        | 600          | 1800             | 40D <sub>29</sub>    | D <sub>13</sub> -100 | D <sub>10</sub> -200 | <b>TYPRJ</b>       |
|                 | T <sub>2</sub> C <sub>12</sub> | 50        | 700          | 2100             | 42D22                | D13-100              | D <sub>10</sub> -200 | <b>TYPE A</b>      |
|                 | T <sub>2</sub> C <sub>13</sub> | 50        | 700          | 2100             | 60D19                | D13-100              | D <sub>10</sub> -200 | <b>TYPE A</b>      |
|                 | T <sub>2</sub> C <sub>14</sub> | 50        | 700          | 2100             | 60D19                | D13-100              | D <sub>10</sub> -200 | <b>TYPE A</b>      |
|                 | <b>T2C15</b>                   | 50        | 700          | 2100             | 42D22                | D13-100              | D <sub>10</sub> -200 | <b>TYPE A</b>      |
|                 | T <sub>2</sub> C <sub>16</sub> | 50        | 700          | 2100             | 42D22                | D13-100              | D <sub>10</sub> -200 | <b>TYPE A</b>      |
|                 | T2C17                          | 50        | 700          | 2100             | 42D22                | D13-100              | D10-200              | <b>TYPE A</b>      |
|                 |                                |           |              |                  |                      |                      |                      |                    |

Gambar 3.6 Daftar Ukuran Kolom *Basement* 1

<span id="page-24-0"></span>Langkah-langkah dalam pembuatan kolom pada Revit adalah sebagai berikut :

1. Pilih menu structure lalu klik pada section kolom

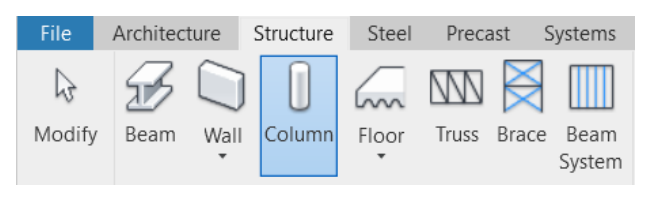

Gambar 3.7 *Section* Kolom

- <span id="page-24-1"></span>2. Selanjutnya pilih edit type
- 3. Selanjutnya pilih family dengan *type rectangular.* Lalu masukkan dimensi kolom yang ingin dibuat lalu klik ok.

| Family:                     |             | M_Concrete-Rectangular-Column | $\checkmark$ | load      |
|-----------------------------|-------------|-------------------------------|--------------|-----------|
| Type:                       | 1000 X 1100 |                               |              | Duplicate |
|                             |             |                               |              | Rename    |
| <b>Type Parameters</b>      |             |                               |              |           |
| Parameter                   |             |                               | Value        | $\equiv$  |
| <b>Structural</b>           |             |                               |              | å         |
| <b>Section Shape</b>        |             | Not Defined                   |              |           |
| <b>Dimensions</b>           |             |                               |              | A         |
| h                           |             | 1000.0                        |              |           |
| h                           |             | 1100.0                        |              |           |
| <b>Identity Data</b>        |             |                               |              | é.        |
| Keynote                     |             |                               |              |           |
| Model                       |             |                               |              |           |
| Manufacturer                |             |                               |              |           |
| <b>Section Name Key</b>     |             |                               |              |           |
| <b>Type Comments</b>        |             |                               |              |           |
| <b>Type Image</b>           |             |                               |              |           |
| URI                         |             |                               |              |           |
| <b>Description</b>          |             |                               |              |           |
| <b>Assembly Code</b>        |             |                               |              |           |
| Cost                        |             |                               |              |           |
| <b>Assembly Description</b> |             |                               |              |           |
| Tomas Adams                 |             |                               |              |           |

Gambar 3.8 *Type Properties* Kolom

<span id="page-25-0"></span>d. Setelah membuat kolom pada tahap sebelumnya, dapat di assign di denah yang ada sesuai ukuran kolom yang tertera.

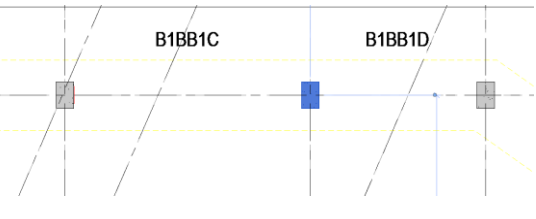

Gambar 3.9 Peletakan Kolom pada Revit

<span id="page-25-1"></span>e. Tahap selanjutnya membuat balok pada *basement* 1. Sama seperti kolom, variasi balok pada *basement* 1 bervariasi sehingga perlu dibuat ukuran-ukuran sesuai balok yang digunakan.

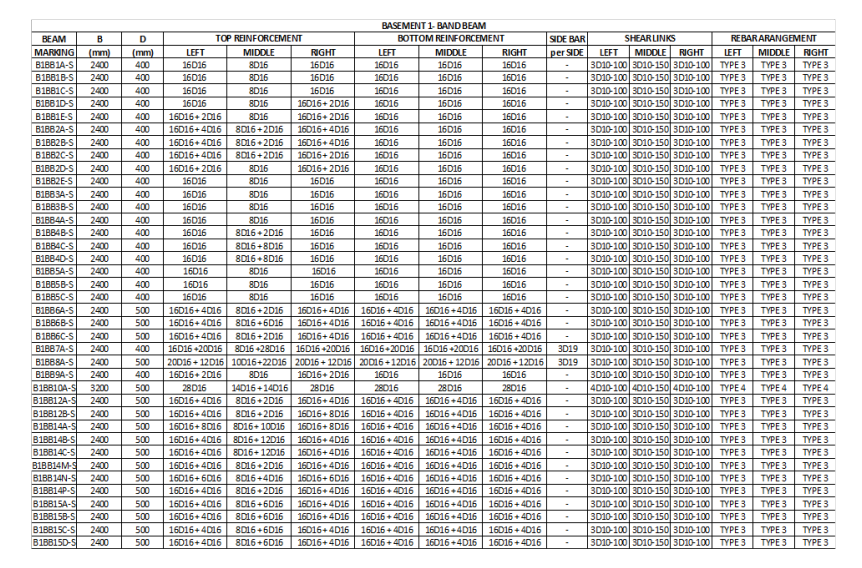

|                  | <b>BASEMENT 1- BAND BEAM</b> |      |                |                          |                 |                 |                             |                 |                  |          |                            |                            |              |                        |              |
|------------------|------------------------------|------|----------------|--------------------------|-----------------|-----------------|-----------------------------|-----------------|------------------|----------|----------------------------|----------------------------|--------------|------------------------|--------------|
| <b>BFAM</b>      | R                            | n    |                | <b>TOP REINFORCEMENT</b> |                 |                 | <b>BOTTOM REINFORCEMENT</b> |                 | <b>SIDE BAR</b>  |          | <b>SHEARLINKS</b>          |                            |              | <b>REBARARANGEMENT</b> |              |
| <b>MARKING</b>   | (mm)                         | (mm) | LEFT           | <b>MIDDLE</b>            | <b>RIGHT</b>    | LEFT            | <b>MIDDLE</b>               | <b>RIGHT</b>    | per SIDE         | LEFT     | <b>MIDDLE</b>              | <b>RIGHT</b>               | LEFT         | <b>MIDDLE</b>          | <b>RIGHT</b> |
| B1BB16A-S        | 2400                         | 400  | $16D16 + 2D16$ | <b>8D16</b>              | $16D16 + 2D16$  | 16D16           | 16D16                       | 16D16           |                  | 3D10-100 | 3D10-150 3D10-100          |                            | <b>TYPES</b> | <b>TYPES</b>           | <b>TYPES</b> |
| B1BB16B-9        | 2400                         | 400  | 16D16+2D16     | 8D16+2D16                | $16D16 + 2D16$  | 16D16           | 16D16                       | 16D16           |                  | 3D10-100 | 3D10-150 3D10-100          |                            | TYPE3        | TYPE3                  | TYPE3        |
| B1BB16C-9        | 2400                         | 400  | 16D16+2D16     | 8D16 + 10D16             | 16D16           | 16D16           | 16D16                       | 16D16           | $\mathbf{r}$     | 3D10-100 | 3D10-150 3D10-100          |                            | <b>TYPE3</b> | <b>TYPE3</b>           | TYPE3        |
| B1BB16D-9        | 2400                         | 400  | 16D16          | 8D16+4D16                | 16D16           | 16D16           | 16D16                       | 16D16           | $\sim$           |          | 3D10-100 3D10-150 3D10-100 |                            | <b>TYPE3</b> | <b>TYPE3</b>           | <b>TYPE3</b> |
| B1BB16E-9        | 2400                         | 400  | 16D16          | $8D16 + 4D16$            | 16D16           | 16D16           | 16D16                       | 16D16           |                  | 3D10-100 | 3D10-150 3D10-100          |                            | <b>TYPES</b> | <b>TYPES</b>           | <b>TYPE3</b> |
| B1BB16F-9        | 2400                         | 400  | 16D16          | 8D16+8D16                | 16D16           | 16D16           | 16D16                       | 16D16           | 3D16             | 3D10-100 | 3D10-150 3D10-100          |                            | TYPE3        | TYPE3                  | TYPE3        |
| B1BB16G-9        | 2400                         | 400  | 16D16          | 8D16+8D16                | 16D16           | 16D16           | 16D16                       | 16D16           | 3D <sub>16</sub> |          | 3D10-100 3D10-150 3D10-100 |                            | TYPE3        | TYPE3                  | TYPE3        |
| B1BB16H-9        | 2400                         | 400  | 16D16 + 12D16  | 8D16 + 20D16             | 16D16 + 12D16   | 16D16 + 12D16   | 16016+12016                 | 16D16 + 12D16   | 3D <sub>16</sub> | 3D10-100 | 3D10-150 3D10-100          |                            | TYPE3        | <b>TYPE3</b>           | TYPE3        |
| B1BB16I-S        | 2400                         | 400  | 16D16 + 12D16  | 8D16 + 20D16             | $16D16 + 12D16$ | 16D16 + 12D16   | 16D16+12D16                 | 16D16 + 12D16   | 3D16             |          | 3D10-100 3D10-150 3D10-100 |                            | <b>TYPE3</b> | <b>TYPE3</b>           | <b>TYPE3</b> |
| B1BB16K-S        | 2400                         | 400  | 16D16 + 12D16  | $8D16 + 20D16$           | $16D16 + 12D16$ | $16D16 + 12D16$ | $16D16 + 12D16$             | $16D16 + 12D16$ | 3D16             | 3D10-100 | 3D10-150 3D10-100          |                            | <b>TYPES</b> | <b>TYPES</b>           | <b>TYPES</b> |
| B1BB16M-9        | 2400                         | 400  | 16D16          | 8D16                     | 16D16           | 16D16           | 16D16                       | 16D16           | ٠                | 3D10-100 | 3D10-150 3D10-100          |                            | TYPE3        | TYPE3                  | TYPE3        |
| <b>B1BB16N-S</b> | 2400                         | 400  | 16D16          | 8D16                     | 16D16           | 16D16           | 16D16                       | 16D16           | $\sim$           |          | 3D10-100 3D10-150 3D10-100 |                            | TYPE3        | TYPE3                  | TYPE3        |
| B1BB17A-5        | 3450                         | 400  | 22D16          | 11D16+11D16              | 22D16           | 22D16           | 22D16                       | 22D16           | $\mathbf{r}$     | 3D10-100 | 3D10-150 3D10-100          |                            | TYPE3        | TYPE3                  | TYPE3        |
| B1BB18A-5        | 3000                         | 400  | 22D16          | 11D16                    | 22D16           | 22D16           | 22D16                       | 22D16           |                  | 3D10-100 | 3D10-150   3D10-100        |                            | <b>TYPES</b> | <b>TYPES</b>           | TYPE3        |
| B1BB18B-9        | 3000                         | 400  | 22D16          | 11D16                    | 22D16           | 22D16           | 22D16                       | 22D16           |                  |          | 3D10-100 3D10-150 3D10-100 |                            | <b>TYPE3</b> | <b>TYPES</b>           | <b>TYPE3</b> |
| B1BB18C-9        | 2400                         | 400  | 16D16+4D16     | 8D16+2D16                | $16D16 + 4D16$  | 16D16           | 16D16                       | 16D16           | ٠                | 3D10-100 | 3D10-150 3D10-100          |                            | TYPE3        | TYPE3                  | TYPE3        |
| B1BB18D-9        | 2400                         | 400  | 16D16          | 8D16                     | 16D16           | 16D16           | 16D16                       | 16D16           | $\mathbf{r}$     | 3D10-100 | 3D10-150 3D10-100          |                            | TYPE3        | <b>TYPE3</b>           | TYPE3        |
| B1BB18E-9        | 2400                         | 400  | <b>16D16</b>   | 8D16                     | 16D16           | 16D16           | 16D16                       | 16D16           | $\sim$           |          | 3D10-100 3D10-150 3D10-100 |                            | TYPE3        | <b>TYPE3</b>           | <b>TYPE3</b> |
| B1BB19B-9        | 2400                         | 400  | 16D16          | 8D16                     | 16D16           | 16D16           | 16D16                       | 16D16           |                  | 3D10-100 | 3D10-150   3D10-100        |                            | TYPE3        | <b>TYPES</b>           | <b>TYPE3</b> |
| B1BB19C-9        | 2400                         | 400  | 16D16          | <b>8D16</b>              | <b>16D16</b>    | 16D16           | 16D16                       | 16D16           |                  |          | 3D10-100 3D10-150 3D10-100 |                            | TYPE3        | <b>TYPES</b>           | <b>TYPE3</b> |
| B1BB19D-9        | 2400                         | 400  | 16D16          | 8D16                     | 16D16           | 16D16           | 16D16                       | 16D16           |                  | 3D10-100 | 3D10-150 3D10-100          |                            | TYPE3        | TYPE3                  | TYPE3        |
| B1BB19E-9        | 2400                         | 400  | <b>16D16</b>   | 8D16                     | 16D16           | 16D16           | 16D16                       | 16D16           | $\mathbf{r}$     | 3D10-100 | 3D10-150 3D10-100          |                            | TYPE3        | <b>TYPE3</b>           | TYPE3        |
| B1BB19F-9        | 2400                         | 400  | <b>16D16</b>   | <b>8D16</b>              | 16D16           | 16D16           | 16D16                       | 16D16           | ٠                |          | 3D10-100 3D10-150 3D10-100 |                            | <b>TYPE3</b> | <b>TYPE3</b>           | <b>TYPE3</b> |
| B1BB19G-9        | 2400                         | 400  | 16D16          | <b>8D16</b>              | 16D16           | 16D16           | 16D16                       | 16D16           |                  | 3D10-100 | 3D10-150 3D10-100          |                            | <b>TYPES</b> | <b>TYPES</b>           | TYPE3        |
| B1BB21D-9        | 2400                         | 400  | $16D16 + 4D16$ | 8D16+12D16               | 16D16 +4D16     | $16D16 + 4D16$  | $16D16 + 4D16$              | 16D16 +4D16     | 2D16             | 3D10-100 | 3D10-150 3D10-100          |                            | TYPE3        | TYPE3                  | TYPE3        |
| B1BB21E-9        | 2400                         | 400  | $16D16 + 4D16$ | 8D16+12D16               | 16D16 +4D16     | $16D16 + 4D16$  | $16D16 + 4D16$              | 16D16 +4D16     | 2D16             |          | 3D10-100 3D10-150 3D10-100 |                            | TYPE3        | TYPE3                  | TYPE3        |
| B1BB21F-9        | 2400                         | 400  | 16D16+12D16    | $8D16 + 20D16$           | 16D16+12D16     | 16D16+12D16     | 16D16+12D16                 | 16D16+12D16     | 2D16             | 3D10-100 |                            | 3D10-150 3D10-100          | TYPE3        | <b>TYPE3</b>           | TYPE3        |
| B1BB21G-9        | 2400                         | 400  | 16D16 + 12D16  | 8D16 + 20D16             | 16D16+12D16     | 16D16+12D16     | 16D16+12D16                 | 16D16+12D16     | 2D16             | 3D10-100 | 3D10-150 3D10-100          |                            | <b>TYPE3</b> | <b>TYPE3</b>           | <b>TYPE3</b> |
| B1BB23A-9        | 2400                         | 500  | $16D16 + 4D16$ | 8D16+2D16                | $16D16 + 4D16$  | 16D16+4D16      | $16D16 + 4D16$              | $16D16 + 4D16$  |                  | 3D10-100 | 5D10-150 5D10-100          |                            | <b>TYPES</b> | <b>TYPES</b>           | <b>TYPE3</b> |
| B1BB24A-9        | 2400                         | 500  | 16D16 + 12D16  | 8D16+20D16               | 16D16+12D16     | 16D16+12D16     | 16D16+12D16                 | 16D16+12D16     | 2D <sub>16</sub> | 3D10-100 | 3D10-150 3D10-100          |                            | TYPE3        | TYPE3                  | TYPE3        |
| B1BB24B-9        | 2400                         | 500  | 16D16+12D16    | 8D16+20D16               | 16D16+12D16     | 16D16 + 12D16   | 16D16+12D16                 | 16D16+12D16     | 2D <sub>16</sub> |          | 3D10-100 3D10-150 3D10-100 |                            | TYPE3        | TYPE3                  | TYPE3        |
| B1BB25A-5        | 2400                         | 500  | 16D16+4D16     | 8D16 + 12D16             | 16D16+4D16      | 16D16+4D16      | 16D16 + 4D16                | $16D16 + 4D16$  | ٠                | 3D10-100 | 3D10-150 3D10-100          |                            | TYPE3        | <b>TYPE3</b>           | TYPE3        |
| B1BB26A-9        | 2400                         | 500  | 16D16+4D16     | $8D16 + 12D16$           | $16D16 + 4D16$  | 16D16+4D16      | $16D16 + 4D16$              | 16D16+4D16      |                  |          | 3D10-100 3D10-150 3D10-100 |                            | <b>TYPES</b> | <b>TYPES</b>           | <b>TYPE3</b> |
| B1BB27A-S        | 2400                         | 500  | 8D16+12D16     | $8D16 + 12D16$           | $16D16 + 4D16$  | $16D16 + 4D16$  | $16D16 + 4D16$              | $16D16 + 4D16$  |                  |          |                            | 3D10-100 3D10-150 3D10-100 | <b>TYPES</b> | <b>TYPES</b>           | <b>TYPES</b> |

Gambar 3.10 Daftar Ukuran Balok *Basement* 1

<span id="page-26-0"></span>Langkah-langkah dalam pembuatan balok pada Revit adalah sebagai berikut:

1. Pilih menu structure lalu klik pada section *beam*

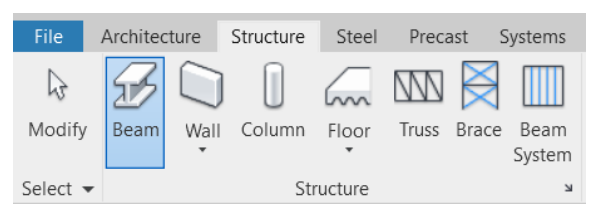

Gambar 3.11 *Section Beam*

- <span id="page-26-1"></span>2. Selanjutnya pilih edit type
- 3. Lalu pilih family dengan *type rectangular beam.* Lalu masukkan dimensi balok yang ingin dibuat lalu klik ok.

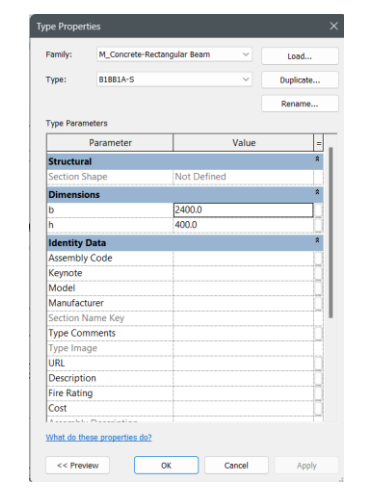

Gambar 3.12 *Type Properties* Balok

<span id="page-26-2"></span>f. Setelah membuat balok di tahap sebelumnya, dapat di assign pada denah yang ada sesuai dengan ukuran yang tertera.

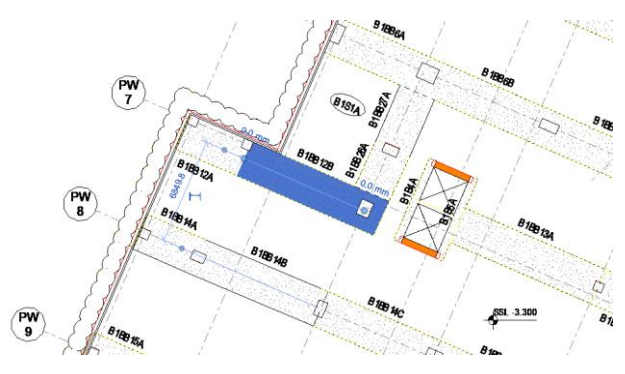

Gambar 3.13 Peletakan Balok pada Revit

<span id="page-27-1"></span><span id="page-27-0"></span>g. Selanjutnya, membuat pelat lantai *basement* dengan menggunakan fitur slab yang ada pada section structure dan memilih ukuran yang dipakai, lalu di letakkan pada denah yang dibuat pelat lantai.

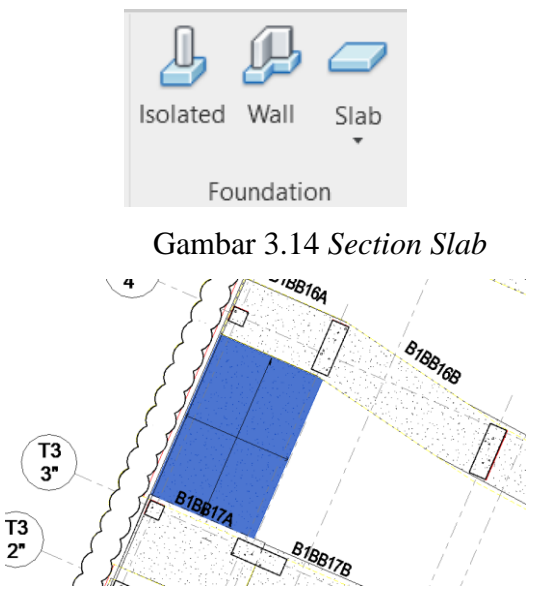

Gambar 3.15 Peletakan *Slab* pada Revit

- <span id="page-27-3"></span><span id="page-27-2"></span>h. Selanjutnya, membuat *secant pile* yang diletakkan pada pinggiran denah *basement* 1. Langkah-langkah pembuatan pile ini adalah sebagi berikut :
	- 1. Pilih menu file, lalu klik new dan pilih family.

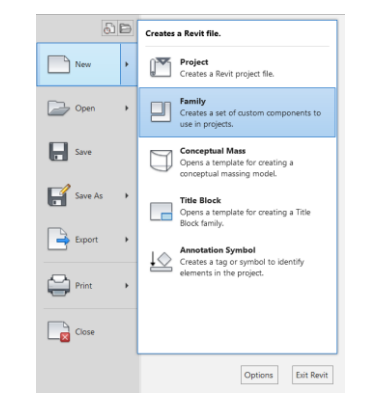

Gambar 3.16 *Family Pile*

2. Lalu klik section create dan pilih *extrusion*

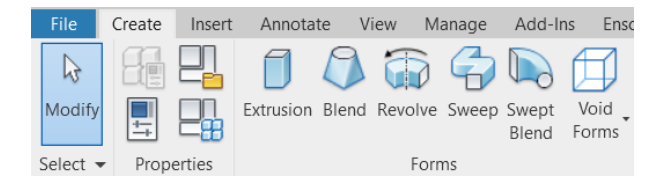

Gambar 3.17 *Section Extrude* Pembuatan *Pile*

<span id="page-28-0"></span>3. Setelah itu buat garis dengan ukuran diameter pile yang digunakan lalu akan didapatkan hasil seperti gambar dibawah

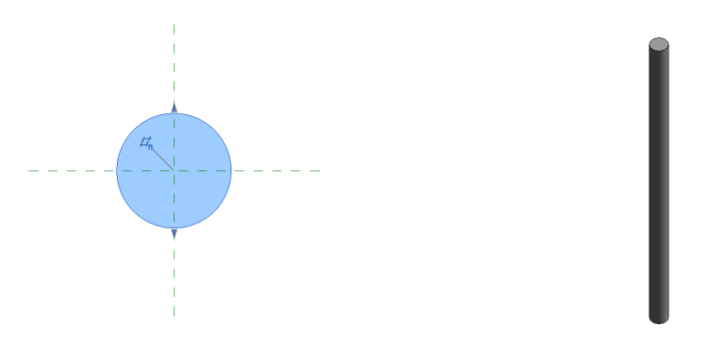

Gambar 3.18 Penampang *Pile*

<span id="page-28-1"></span>4. Setelah dibuat penampang pile, selanjutnya bisa langsung di import ke gambar denah dengan cara klik load into project lalu diletakkan pada gambar pile sesuai dengan ukuran dan tipe pile.

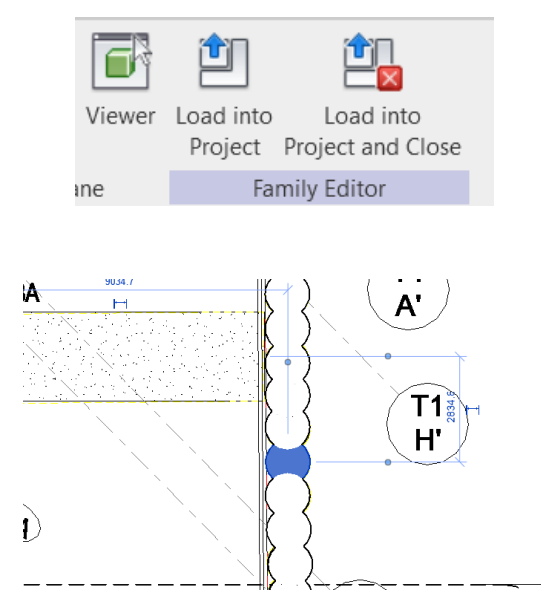

Gambar 3.19 Peletakan *Pile* pada Revit

<span id="page-28-2"></span>i. Selanjutnya, membuat caping beam atau penutup dari pile dengan cara yang sama dengan membuat pelat lantai.

j. Tahap terakhir adalah membuat dinding yanga da pada denah, dengan cara klik *section structure* dan pilih *wall*. Lalu buat dinding pada denah yang tertera dengan meletakkannya pada tengah bentang dinding dan ditarik sesuai panjang yang diperlukan.

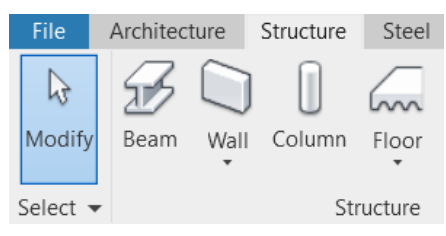

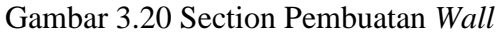

<span id="page-29-1"></span>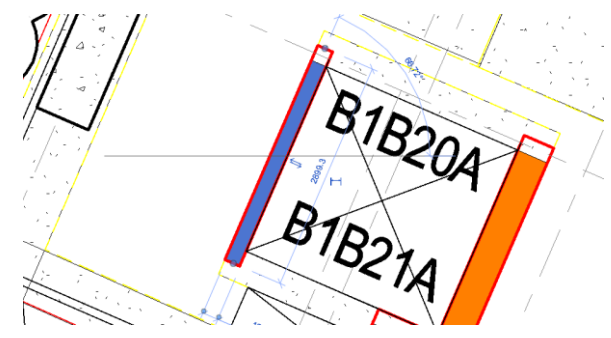

Gambar 3.21 Peletakan Dinding pada Revit

<span id="page-29-2"></span>k. Setelah semua tahap selesai, kita bisa mengecek gambar yang telah dibuat melalui section views lalu pilih 3D dan akan didapatkan hasil seperti gambar di bawah ini.

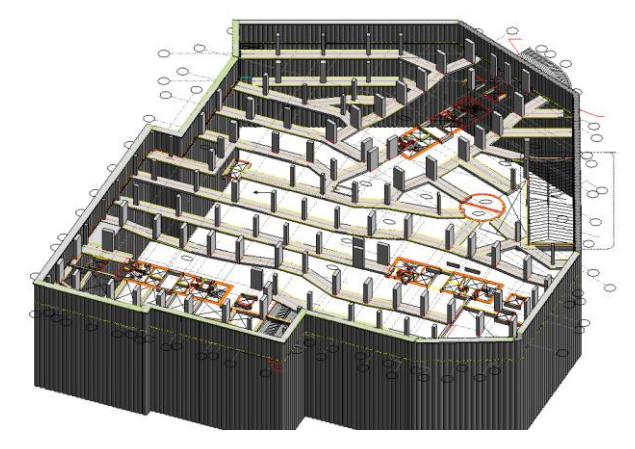

Gambar 3.22 Gambar 3 Dimensi *Basement* 1

## <span id="page-29-3"></span>**3.1.2 Pekerjaan Direksi Kit / Kantor**

<span id="page-29-0"></span>Pekerjaan Direksi Kit / Kantor pada Proyek Apartemen Grand Shamaya dibuat *layout* terbaru setelah dilakukan perubahan tata letak yang berbentuk 3 dimensi melalui software Sketch Up. Pembuatan *Layout* ini dimulai dari Lantai 1, Lantai 2, dan Ruang Kesehatan. Tahapan-tahapan pembuatan *layout* direksi kit adalah sebagai berikut :

a. Membuat garis untuk dinding dengan menggunakan fitur lines yang berbentuk pensil pada sketch up. Bentuk garis berbentuk persegi panjang dengan panjang dan lebar sesuai dengan ukuran dinding eksisting.

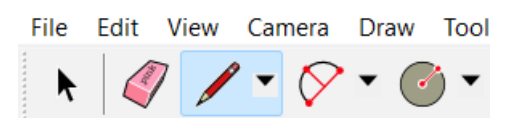

Gambar 3.23 *Tools Pencil* Sketch Up

<span id="page-30-0"></span>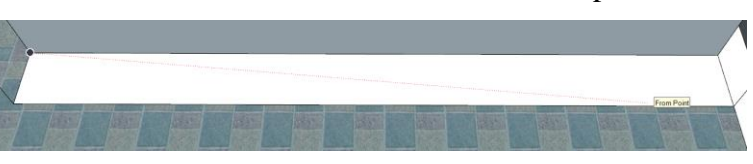

Gambar 2.24 Sketsa Dinding

<span id="page-30-1"></span>b. Setelah itu, gunakan tools push/pull untuk membuat dinding menjadi 3 dimensi. Tarik hingga mencapai ketinggian yang diperlukan.

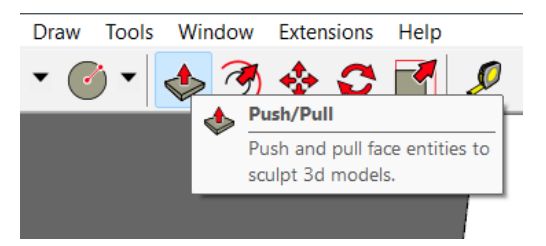

Gambar 2.25 *Tools Push/Pull* Sketchup

<span id="page-30-2"></span>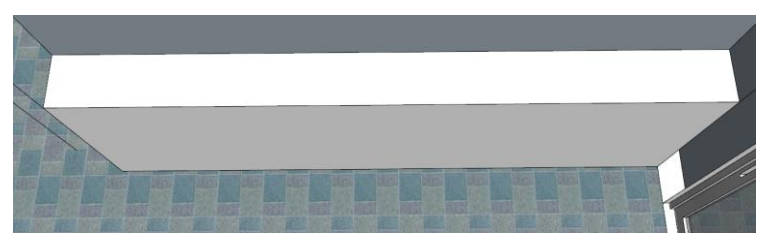

Gambar 3.26 *Extrude* Dinding

<span id="page-30-3"></span>c. Selanjutnya, membuat pintu dan jendela dengan cara menggambar dahulu bentuk persegi dengan ukuran jendela dan pintu yang akan dibuat. Setelah itu, gunakan *tools push/pull* untuk membuat lubang agar bisa dipasang objek pintu atau jendela.

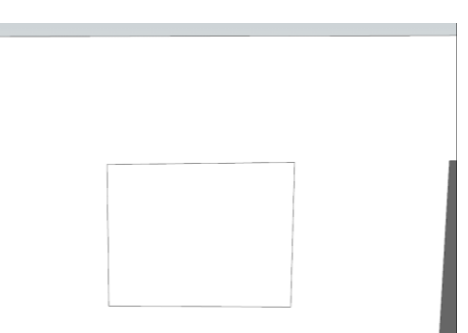

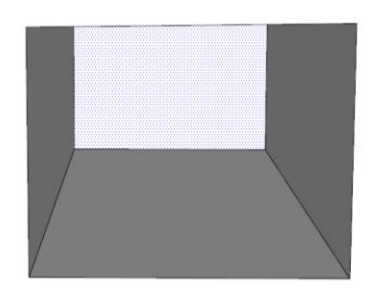

Gambar 3.27 Sketsa Jendela/Pintu pada Sketchup

<span id="page-31-0"></span>d. Setelah itu pasang pintu atau jendela pada posisi yang sudah dibuat lubang tadi.

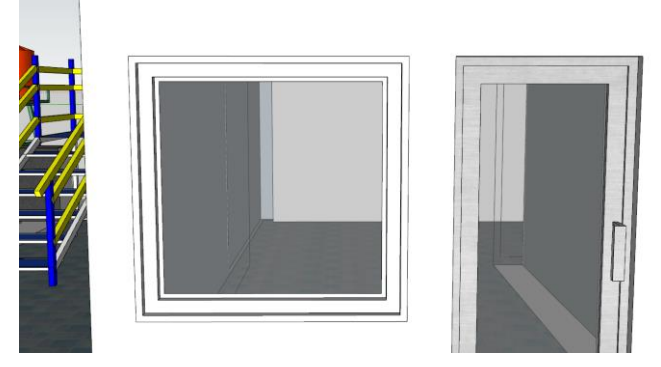

Gambar 3.28 Tampak Jendela/Pintu yang telah dipasang Objek

- <span id="page-31-1"></span>e. Hal ini dilakukan untuk semua ruangan dari lantai 1, lantai 2 dan Ruang Kesehatan.
- f. Untuk warna atau bahan yang digunakan dapat itentukan melalui *tools paint bucket* dan dapat memilih material yang akan digunakan. Setelah memilih dapat langsung di klik pada objek yang perlu diwarnai.

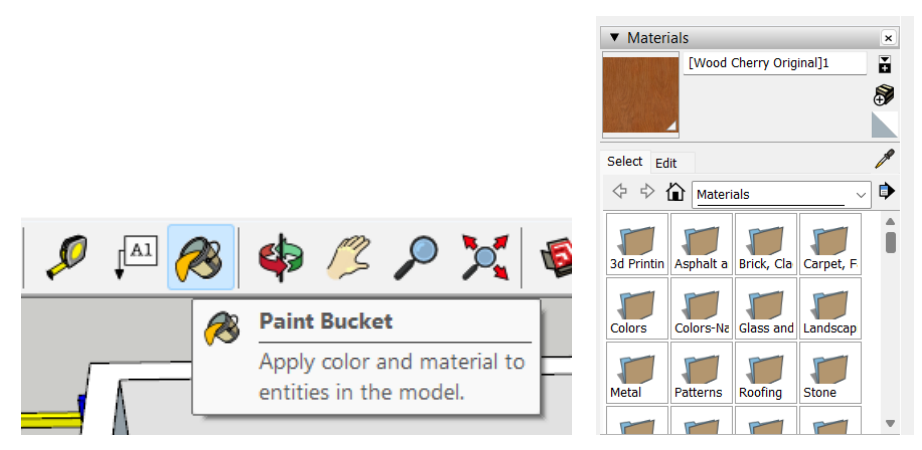

Gambar 3.29 *Tools Paint Bucket* dan Pilihan *Materials*

<span id="page-31-2"></span>g. Untuk objek-objek yang diperlukan dalam direksi kit ini dapat dicari melalui 3D Warehouse dan mencari barang yang sesuai dengan spesifikasi barang yang diperlukan. Setelah itu bisa diletakkan pada *layout* yang sudah dibuat.

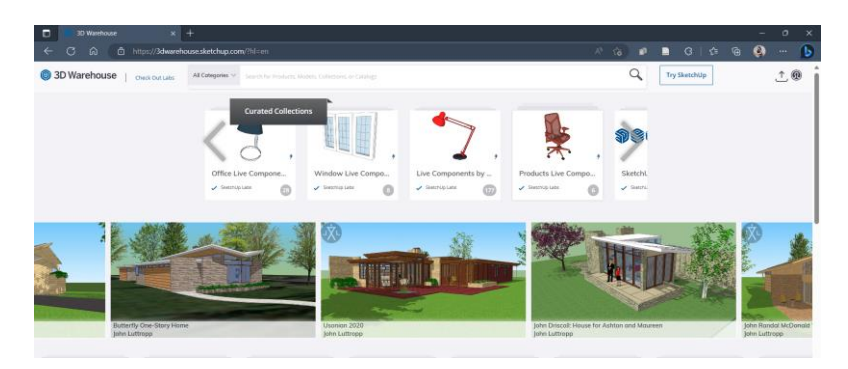

Gambar 3.30 Tampilan 3D *Warehouse*

<span id="page-32-1"></span>h. Setelah semua dikerjakan, hasil *layout* direksi kit yang berbentuk 3D akan terlihat seperti gambar di bawah ini.

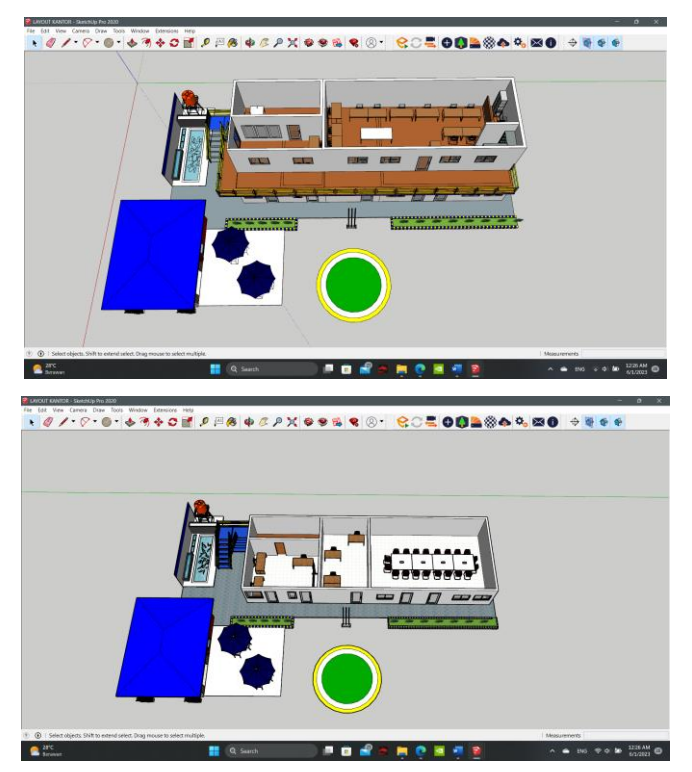

Gambar 3.31 Direksi Kit/Kantor Lantai 1 dan Lantai 2

## <span id="page-32-2"></span>**3.1.3 Pekerjaan Bedeng Pekerja**

<span id="page-32-0"></span>Pekerjaan Bedeng Pekerja pada Proyek Apartemen Grand Shamaya dibuat *layout* terbaru setelah dilakukan perubahan material yang digunakan yang berbentuk 3 dimensi melalui *software* Sketch Up. Perubahan pada bedeng pekerjaan ini terdiri dari pergantian hollow 50x50 dan penambahan multiplek 12 mm yang digunakan sebagai penjagaan.

Langkah-langkah yang dilakukan kurang lebih sama dengan step-step yang dilakukan pada pekerjaan direksi kit. Dengan menggunakan pencil untuk membuat sketsa bentuk nya lalu menggunakan *tool push/pull* untuk membuat sketsa menjadi bentuk 3 dimensi. Hasil dari pekerjaan bedeng yang telah dilakukan bisa dilihat pada gambar di bawah ini.

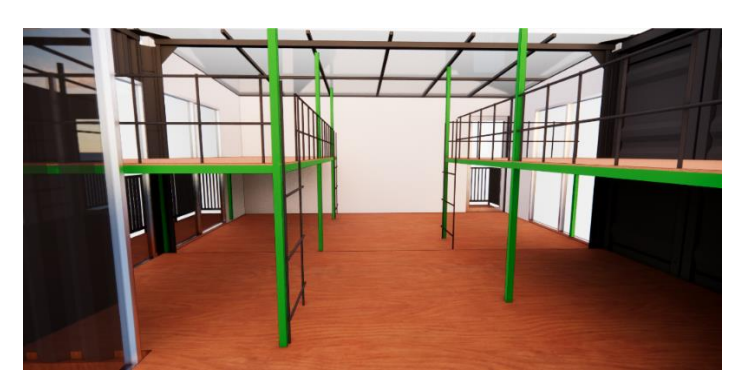

Gambar 3.32 Bedeng Pekerja Sebelum di Revisi

<span id="page-33-1"></span>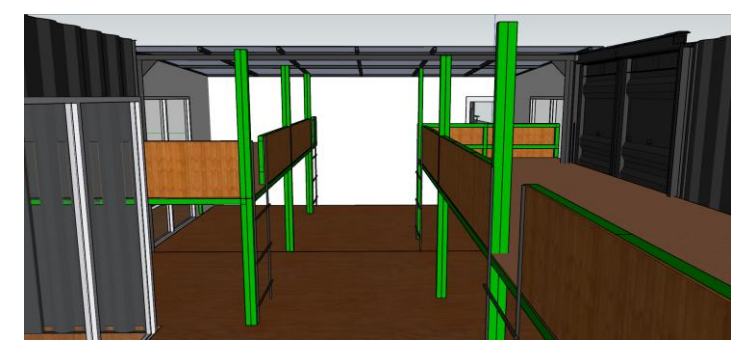

Gambar 3.33 Bedeng Pekerja Setelah di Revisi

## <span id="page-33-2"></span>**3.1.4 Pekerjaan Gedung Logistik**

<span id="page-33-0"></span>Pekerjaan Gedung Logistik pada Proyek Apartemen Grand Shamaya dibuat *layout* terbaru setelah dilakukan pengecekan dan pengukuran pada bangunan eksisting yang berbentuk 3 dimensi melalui *software* Sketch Up. Penambahan pada gedung logistik ini terdiri dari penambahan bangunan pelengkap lantau dua, penambahan tangga, dan pembesaran dapur logistik.

Langkah-langkah yang dilakukan kurang lebih sama dengan step-step yang dilakukan pada pekerjaan direksi kit dan bedeng pekerja. Dengan menggunakan pencil untuk membuat sketsa bentuk nya lalu menggunakan *tool push/pull* untuk membuat sketsa menjadi bentuk 3 dimensi. Hasil dari pekerjaan bedeng yang telah dilakukan bisa dilihat pada gambar di bawah ini.

<span id="page-33-3"></span>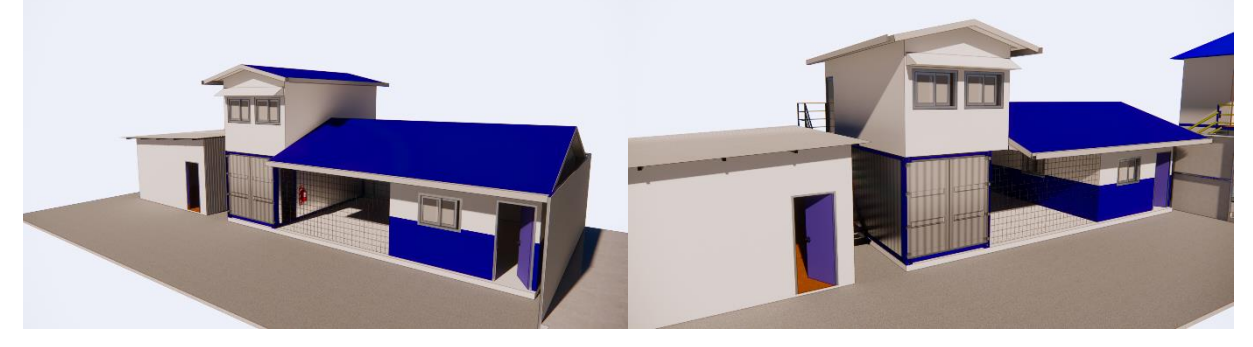

Gambar 3.34 Tampak Kanan dan Kiri Gedung Logistik

## <span id="page-34-0"></span>**3.2 Divisi** *Quantity surveyor* **(QS)**

*Quantity surveyor* merupakan suatu tim konstruksi yang tugasnya menghitung volume dan kebutuhan material bangunan yang digunakan dalam penunjang pelaksanaan proyek pembangunan, baik material struktur hingga material eksterior. Selain itu, *quantity surveyor* juga memastikan bahwa sumber daya yang sedang dan akan digunakan dalam pelaksaaan proyek dapat bekerja secara maksimal dan seekonomis mungkin. Dalam pelaksaan proyek, *Quantity surveyor* memiliki tanggung jawab sebagai berikut:

- 1. Melakukan perhitungan ulang material yang dibutuhkan sesuai gambar kerja saat Pascatender
- 2. Memberikan perkiraan biaya serta perkiraan investasi suatu proyek
- 3. Merancang *cash flow* dan *value analysis*
- 4. Membuat laporan keungan dan pembayaran sementara
- 5. Membuat laporan akhir keuangan dan penyelesaan jika terjadi perselisihan pada dokumen kontrak
- 6. Membuat dan mengevaluasi dokumen hasil tender

#### <span id="page-34-1"></span>**3.2.1 Detail Material yang Dihitung**

Dalam pelaksaan kerja praktik pada Proyek Apartemen Grand Shamaya sebagai *quantity surveyor*, kami hanya mendapat pekerjaan untuk menghitung volume suatu material pada lantai tertentu. Berikut merupakan beberapa material yang kami hitung:

- 1. Material cat pada lantai 6
- 2. Material batu bata pada unit *tower*, *duplex*, dan *penthouse*
- 3. Material waterproofing pada unit *tower*, *duplex*, dan *penthouse*
- 4. Material floor hardener pada lantai 1 hingga lantai 7
- 5. Material wall finishes pada lantai 1 hingga lantai 7
- 6. Material skim coat pada lantai 1 hingga lantai 7
- 7. Material batu bata, plester, plafond, cat, pelat lantai, dan beton pada *public facility* (*Bus shelter, north entrance, south entrance, guard house, south guard house,* PLN *substation, service bin center*, dan GAS MRS)

#### <span id="page-34-2"></span>**3.2.2 Langkah-Langkah Perhitungan Volume Material**

Dalam mencari volume suatu material, digunakan aplikasi pembantu yaitu Autocad dan Excel. Berikut merupakan langkah-langkah yang dilakukan dalam mendapatkan volume suatu material, dengan contoh pekerjaan perhitungan batu bata pada unit *tower*:

a. Membuat *layer* baru pada Autocad, penambahan jumlah *layer* bergantung pada jumlah variasi pada material yang akan ditinjau. Pada perhitungan batu bata pada unit *tower* terdapat 3 variasi batu bata yang akan digunakan yaitu 75mm Autociaved Aerated Concrete (W1), 100mm Autociaved Concrete (W2), dan 150mm Autociaved Concrete (W3).

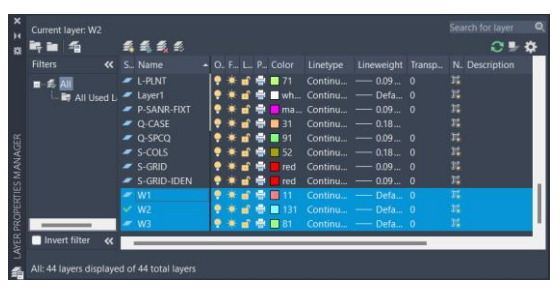

Gambar 3.35 Penambahan *Layer* baru pada *Layer Properties*

<span id="page-35-0"></span>b. Membuat garis polyline pada tengah gambar batu bata dengan menggunakan *layer* yang sudah sesuai dengan ukuran batu-bata yang akan ditinjau.

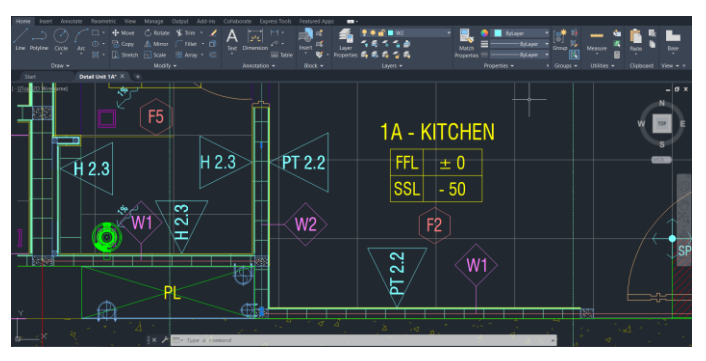

Gambar 3.36 Pemberian Polyline Batu Bata

<span id="page-35-1"></span>c. Setelah semua material batu bata pada *shop drawing* sudah diberi polyline sesuai dengan *layer*nya, lalu menghilangkan *layer* material lain selain material batu bata yang akan ditinjau pada *layer* properties.

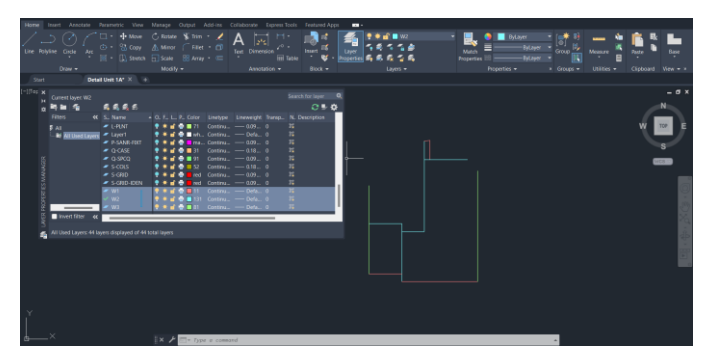

Gambar 3.37 Mematikan *Layer Material* Lain pada *Layer Properties*

<span id="page-35-2"></span>d. Setelah menonaktifkan *layer* material lain, lalu melakukan data ekstraksi. Select semua *layer* material batu bata yang akan ditinjau lalu ketik perintah Dataextraction pada Autocad.

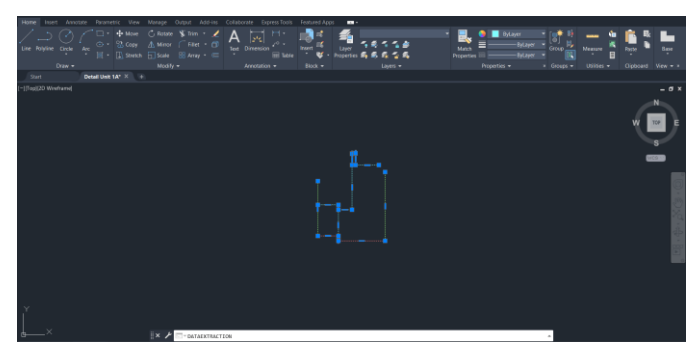

Gambar 3.38 Melakukan Perintah *Data Extraction* pada Autocad

<span id="page-36-0"></span>e. Setelah melakukan perintah Dataextraction, lalu langka selanjutnya adalah memberikan nama pada file yang akan dieksport.

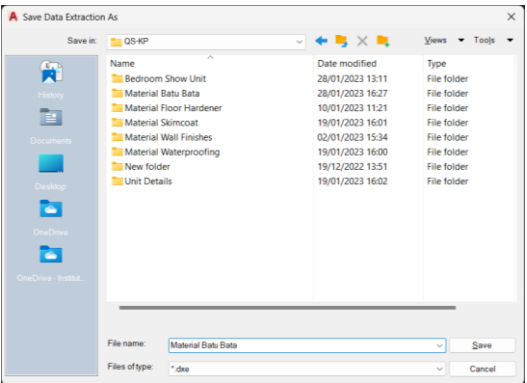

Gambar 3.39 Memberi Nama pada *File*

<span id="page-36-1"></span>f. *Select* gambar polyline yang akan ditinjau, dalam hal ini *select* semua polyline pada semua *layer* variasi batu bata yang akan dihitung volumenya.

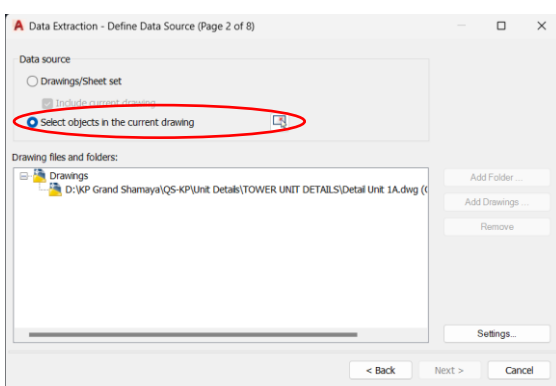

Gambar 3.40 Select Semua *Polyline*

<span id="page-36-2"></span>g. Pada pilihan *Select Properties* pada Dataextraction, mematikan semua pilihan property kecuali pilihan *layer* dan length.

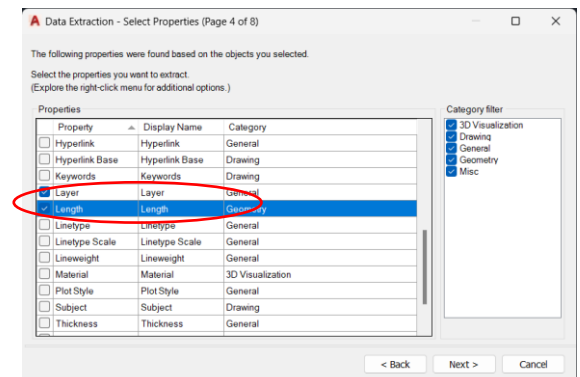

Gambar 3.41 *Layer Properties* pada *Data Extraction*

- <span id="page-37-0"></span>h. Setelah memilih *layer properties* pada Datextraction, lalu dieksport dalam format file excel (.xls).
- i. Setelah dieksport pada format excel, lalu dilakukan pengelolahan data pada excel.
- j. Pada hasil eksport Dataextraction akan ditemui bahwa hasil *length* belum berbentuk nomor, sehingga harus di konversikan menjadi nomor terlebih dahulu. Dengan mengklik tanda seru pada kolom dan pilih *convert to number*.

| File                  | Home         | Insert                           |                                  | Page Layout          | Formulas                                                     | Data | Review              | View      | Automate                            | Develop |
|-----------------------|--------------|----------------------------------|----------------------------------|----------------------|--------------------------------------------------------------|------|---------------------|-----------|-------------------------------------|---------|
| Paste                 | X<br>œ.<br>ය | B                                | <b>MS Sans Serif</b><br>U        | $\vee$ 10            | $\vee$ A <sup>*</sup> A <sup>*</sup><br>⊞ ៴   <u>៚</u> ៴ A ៴ |      | 드 드 드!<br>리 리 리 리 리 | Service.  | <b>Nap Text</b><br>Merge & Center v |         |
| Clipboard             |              | $\overline{N}$                   |                                  | Font                 | 5                                                            |      |                     | Alignment |                                     |         |
| D <sub>2</sub>        |              | $\mathsf{v}$ : $\times \vee f$ x |                                  | '7292.5058           |                                                              |      |                     |           |                                     |         |
| A                     |              | B                                | C                                | D                    | E                                                            | F    | G                   |           | H                                   |         |
| Count                 |              | Name                             | Layer                            | Length               |                                                              |      |                     |           |                                     |         |
| $\overline{2}$        |              | 1 Polyline                       | W <sub>2</sub>                   | 7292.5058<br>COO OOD |                                                              |      |                     |           |                                     |         |
| 3<br>4                |              | 1 Polyline<br>Polyline           | W <sub>2</sub><br>W <sub>2</sub> |                      | Number Stored as Text                                        |      |                     |           |                                     |         |
| $\overline{5}$        |              | Polyline                         | W <sub>2</sub>                   |                      |                                                              |      |                     |           |                                     |         |
| $\overline{6}$        |              | 1 Polyline                       | W1                               |                      | <b>Convert to Number</b>                                     |      |                     |           |                                     |         |
| $\overline{7}$        |              | 1 Polyline                       | W3                               |                      | Help on this Error                                           |      |                     |           |                                     |         |
| $\overline{8}$        |              | 1 Polyline                       | W <sub>2</sub>                   | <b>Janore Error</b>  |                                                              |      |                     |           |                                     |         |
| 9                     |              | 1 Polyline                       | W3                               |                      | Edit in Formula Bar                                          |      |                     |           |                                     |         |
| $\overline{10}$       |              | 1 Polyline                       | W1                               |                      |                                                              |      |                     |           |                                     |         |
| $\overline{11}$       |              | 1 Polyline                       | W1                               |                      | <b>Error Checking Options</b>                                |      |                     |           |                                     |         |
| $\overline{12}$<br>13 |              |                                  |                                  |                      | 衙                                                            |      |                     |           |                                     |         |
| 14                    |              |                                  |                                  |                      |                                                              |      |                     |           |                                     |         |
| 16                    |              |                                  |                                  |                      |                                                              |      |                     |           |                                     |         |
|                       |              |                                  |                                  |                      |                                                              |      |                     |           |                                     |         |

Gambar 3.42 Mengkonversi menjadi *Number*

<span id="page-37-1"></span>k. Untuk menyesuaikan dengan ukuran asli dari gambar Autocad dengan ukuran eksisting maka harus disesuaikan dari satuan mm menjadi satuan m. Namun, karena hasil *length* yang didapatkan setelah mengkonversi menjadi angka akan menghilangkan koma, maka perlu dikalikan lagi faktor koreksi agar lebih sesuai dengan ukuran eksisting. Dalam hal ini, digunakan pembagi 1000000.

| File                         | Home | Insert          |                                         | Page Layout                                  | Formulas                             | Data | Review<br>View | Aut         |
|------------------------------|------|-----------------|-----------------------------------------|----------------------------------------------|--------------------------------------|------|----------------|-------------|
| х<br>$\mathbb{B}$ .<br>Paste |      | B               | <b>MS Sans Serif</b><br>$U$ $\sim$<br>I | $\sim$ 10<br>$\Box \cdot \phi \cdot A \cdot$ | $\vee$ A <sup>*</sup> A <sup>*</sup> | 르 르  | $=$<br>自言言狂症   | ab w<br>国 M |
| Clipboard                    |      | $\overline{13}$ |                                         | Font                                         | 园                                    |      | Alignment      |             |
| E <sub>2</sub>               |      |                 | $f_x$                                   | $= D2/10000000$                              |                                      |      |                |             |
| А                            |      | B               | C                                       | D                                            | F                                    | F    | G              | н           |
| Count                        |      | Name            | Layer                                   | Length                                       |                                      |      |                |             |
| $\overline{2}$               |      | 1 Polyline      | W <sub>2</sub>                          | 72.925.058 7.292506                          |                                      |      |                |             |
| $\overline{s}$               |      | 1 Polyline      | W <sub>2</sub>                          | 20.699.979                                   | 2.069998                             |      |                |             |
| 4                            |      | 1 Polyline      | W <sub>2</sub>                          | 11.909.377                                   | 1.190938                             |      |                |             |
| $\overline{6}$               |      | 1 Polyline      | W <sub>2</sub>                          | 379.257                                      | 0.037926                             |      |                |             |
| 6                            |      | 1 Polyline      | W1                                      | 12 759 270                                   | 1.275927                             |      |                |             |
| 7                            |      | 1 Polyline      | W <sub>3</sub>                          | 56.024.999                                   | 5.6025                               |      |                |             |
| $\overline{8}$               |      | 1 Polyline      | W <sub>2</sub>                          | 19.025.000 1.9025                            |                                      |      |                |             |
| $\overline{9}$               |      | 1 Polyline      | W <sub>3</sub>                          | 44.527.653                                   | 4.452765                             |      |                |             |
| 10                           |      | 1 Polyline      | W1                                      | 38 300 021                                   | 3.830002                             |      |                |             |
| 11                           |      | 1 Polyline      | W1                                      | 16.699.979                                   | 1.669998                             |      |                |             |
| 12                           |      |                 |                                         |                                              |                                      | R    |                |             |
| $\overline{13}$              |      |                 |                                         |                                              |                                      |      |                |             |

Gambar 3.43 Mengubah Satuan *Length*

<span id="page-38-0"></span>l. Setelah menyesuaikan ukuran dengan kondisi eksisting, lalu dapat dilakukan pengelompokan sesuai dengan variasi material yang digunakan dengan menjumlahkan setiap *layer*-nya.

|                 | File<br>Home                                             | Insert          | Page Layout          |                                                                        | Formulas                                                            | Data<br>Review | View<br>Automate  |
|-----------------|----------------------------------------------------------|-----------------|----------------------|------------------------------------------------------------------------|---------------------------------------------------------------------|----------------|-------------------|
|                 | Х                                                        |                 | <b>MS Sans Serif</b> | $\frac{1}{10}$                                                         | $\overline{\phantom{a}}$ $\overline{\phantom{a}}$<br>$A^{\check{}}$ | 후 리듬           | やへ<br>양 Wrap Text |
|                 | $\mathbb{D}$ -<br>Paste<br>今<br>$\overline{\phantom{0}}$ | B               | $\overline{I}$       | $\underline{U}$ v $\boxed{H}$ v $\underline{\phi}$ v $\underline{A}$ v |                                                                     | 퇴 목 되 된 표      | Merge & C         |
|                 | Clipboard                                                | $\overline{12}$ |                      | Font                                                                   | $\overline{12}$                                                     |                | Alignment         |
| K14             |                                                          | в<br>$\vee$     | $f_x$                |                                                                        |                                                                     |                |                   |
|                 | Д                                                        | B               | Ċ                    | D                                                                      | F                                                                   | F              | G<br>Н            |
|                 | Count                                                    | Name            | Layer                | Length                                                                 |                                                                     |                |                   |
| $\overline{2}$  | 1.                                                       | Polyline        | W <sub>2</sub>       | 72.925.058                                                             | 7.292506                                                            | W1             | 6.775927          |
| 3               |                                                          | Polyline        | W2                   | 20.699.979                                                             | 2.069998                                                            | W2             | 12.49387          |
| 4               |                                                          | Polyline        | W <sub>2</sub>       | 11.909.377                                                             | 1.190938                                                            | W3             | 10.05527          |
| $\overline{5}$  |                                                          | Polyline        | W2                   | 379.257                                                                | 0.037926                                                            |                |                   |
| 6               |                                                          | Polyline        | W1                   | 12.759.270                                                             | 1.275927                                                            |                |                   |
| 7               |                                                          | Polyline        | W3                   | 56.024.999                                                             | 5.6025                                                              |                |                   |
| 8               |                                                          | Polyline        | W <sub>2</sub>       | 19.025.000                                                             | 1.9025                                                              |                |                   |
| 9               |                                                          | Polyline        | W3                   | 44.527.653                                                             | 4.452765                                                            |                |                   |
| 10              |                                                          | Polyline        | W1                   | 38.300.021                                                             | 3.830002                                                            |                |                   |
| 11              |                                                          | Polyline        | W1                   | 16.699.979                                                             | 1.669998                                                            |                |                   |
| 12 <sup>2</sup> |                                                          |                 |                      |                                                                        |                                                                     |                |                   |

Gambar 3.44 Pengelompokan Sesuai Variasi Material

<span id="page-38-1"></span>m. Lakukan perhitungan volume seperti langkah-langkah di atas untuk semua variasi tipe kamar yang ada pada unit *tower*, dimana pada unit *tower* terdapat 32 variasi tipe kamar. Setelah semua tipe kamar sudah dilakukan perhitungan, maka selanjutnya adalah merekap menjadi satu data excel dengan format sesuai dengan gambar berikut.

|                | File                                   | Home   | Insert                        | Page Layout               |                          | Formulas                                                                       | Data | Review                      | View                               | Automate                 |  |
|----------------|----------------------------------------|--------|-------------------------------|---------------------------|--------------------------|--------------------------------------------------------------------------------|------|-----------------------------|------------------------------------|--------------------------|--|
|                | X<br>$\mathbb{D}$ -<br>Paste<br>⋖<br>ŵ |        | <b>Arial Narrow</b><br>B<br>I | U<br>$\ddot{\phantom{1}}$ | ⊣ و∥~<br>田               | $\vee$ A <sup>*</sup> A <sup>*</sup><br>$\vee$ $\Delta$ $\vee$ $\Delta$ $\vee$ | Ξ    | 三<br>로 후 표<br>$\frac{1}{2}$ | $\mathcal{P}_{\mathcal{F}}$ .<br>三 | Wrap Text<br>E Merge & C |  |
|                | Clipboard                              | 辰      |                               | Font                      |                          | 园                                                                              |      |                             | Alignment                          |                          |  |
| M14            |                                        | ÷<br>◡ |                               | $ \times \sqrt{f_x} $     |                          |                                                                                |      |                             |                                    |                          |  |
|                | A                                      |        | B                             | Ċ                         | D                        | F                                                                              | G    | н                           |                                    | ī                        |  |
| 1              | <b>Tower Unit Details</b>              |        |                               |                           |                          |                                                                                |      |                             |                                    |                          |  |
| $\overline{c}$ | Kebutuhan Batu Bata                    |        |                               |                           |                          |                                                                                |      |                             |                                    |                          |  |
| 3              |                                        |        |                               |                           |                          |                                                                                |      |                             |                                    |                          |  |
| 4              | No.                                    |        | <b>Nama Unit</b>              |                           | <b>Total Panjang (m)</b> |                                                                                |      |                             | <b>Deskripsi</b>                   |                          |  |
| 5              |                                        |        |                               | W <sub>1</sub>            | W <sub>2</sub>           | W <sub>3</sub>                                                                 |      | W1                          |                                    | 75mm AAC                 |  |
| 6              | 1.                                     |        | 1A                            | 6.775                     | 12                       | 10.055                                                                         |      | W <sub>2</sub>              |                                    | 100mm AAC                |  |
| 7              | $\overline{2}$                         |        | 181                           | 3                         | 12.007                   | 15.05                                                                          |      | W3                          |                                    | 150mm AAC                |  |
| 8              | $\overline{\overline{3}}$              |        | 182                           | 2.81                      | 12.019                   | 15.652                                                                         |      |                             |                                    |                          |  |
| 9              | 4                                      |        | 1C1                           | 1,568                     | 11.821                   | 147                                                                            |      |                             |                                    |                          |  |
| 10             | 5.                                     |        | 1C <sub>2</sub>               | 2.567                     | 11,871                   | 15.28                                                                          |      |                             |                                    |                          |  |
| 11             | 6                                      |        | 1D1                           | 2613                      | 12.18                    | 15.35                                                                          |      |                             |                                    |                          |  |
| 12             | $\overline{r}$                         |        | 1D2                           | 2611                      | 12.23                    | 15,94                                                                          |      |                             |                                    |                          |  |
| 13             | 8                                      |        | 1E                            | 6777                      | 12,495                   | 10,502                                                                         |      |                             |                                    |                          |  |
| 14             | 9                                      |        | 1F                            | 6724                      | 13 3 9 9                 | 12.402                                                                         |      |                             |                                    |                          |  |

<span id="page-38-2"></span>Gambar 3.45 Format Rekapitulasi Batu Bata Unit *Tower*

#### <span id="page-39-0"></span>**3.3 Pelaksanaan Pekerjaan Lantai** *Basement* **1**

Pada Pekerjaan Lantai *Basement* 1 terdapat dua langkah yang ditinjau, yaitu pemasangan bekisting dan pembesian serta pengecoran. Berikut merupakan penjelasan masing-masing tinjauan.

## <span id="page-39-1"></span>**3.3.1 Pemasangan Bekisting dan Pembesian**

Pekerjaan bekisting dan pembesian adalah salah satu bagian dari pekerjaan struktur, dimana pekerjaan ini memegang utama dalam kekuatan struktur gedung sehingga aspek kualitas harus sangat diperhatikan.

#### **3.3.1.1 Material, Alat Berat, dan** *Man power*

Dalam proses pelaksanaan pemasangan bekisting dan pembesian pada pekerjaan lantai *basement* 1 digunakan material, alat berat, dan *man power* sebagai berikut.

| No. | <b>Alat</b>          | <b>QTY</b> |
|-----|----------------------|------------|
| 1.  | <b>Total Station</b> | 2 unit     |
| 2.  | Waterpass            | 2 unit     |
| 3.  | Meteran              | 4 unit     |
| 4.  | Palu                 | 16 unit    |
| 5.  | <b>Bar Bender</b>    | 1 unit     |
| 6.  | <b>Bar Cutter</b>    | 1 unit     |
| 7.  | Gergaji kayu         | 1 unit     |
| 8.  | Gerindra             | 2 unit     |
| 9.  | Mesin Senai          | 1 unit     |
| 10. | Tower Crane          | 1 unit     |
| 11. | <b>Bor</b> Tangan    | 3 unit     |
| 12. | Catut                | 6 unit     |
| 13  | Tavo las             | 1 unit     |

<span id="page-39-2"></span>Tabel 3. 1 Alat dalam Pekerjaan Bekisting dan Pembesian

<span id="page-39-3"></span>Tabel 3. 2 Material dalam Pekerjaan Bekisting dan Pembesian

| No. | <b>Material</b>      | <b>Type/Merek</b> |
|-----|----------------------|-------------------|
|     | Hollow $5 \times 10$ | 50x100x2,4        |
|     | Hollow $5 \times 5$  | 50x50x2,4         |
| 3.  | Siku tembereng       |                   |

| 4.  | Tie rod          | Panjang 3m       |
|-----|------------------|------------------|
| 5.  | U head           |                  |
| 6.  | Lakban           |                  |
| 7.  | PCH set          |                  |
| 8.  | Kowel            |                  |
| 9.  | Besi tulangan    | <b>BJTS 420B</b> |
| 10. | Triplek 12 mm    |                  |
| 11. | Decking beton    |                  |
| 12. | <b>Bendrat</b>   |                  |
| 13  | Paku             |                  |
| 14. | Minyak Bekisting |                  |

<span id="page-40-0"></span>Tabel 3. 3 *Man power* dalam Pekerjaan Bekisting dan Pembesian

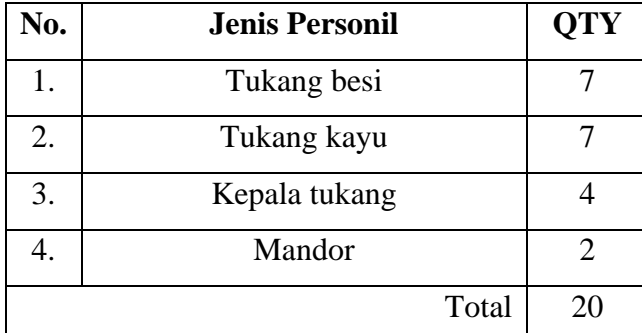

## **3.3.1.2 Langkah-Langkah Pekerjaan**

Berikut adalah tahapan pekerjaan pemasangan bekisting dan pembesian yang dilakukan pada proyek Apartemen Grand Shamaya.

a. Persiapan Material dan Alat

Sebelum pekerjaan pemasangan bekisting dan pembesian, terlebih dahulu mempersiapkan lahan kerja yaitu baja bekisting yang sudah di las penuh dan sudah melewati tes penetran. Selain itu, perlu juga dilakukan pengecekan terkait ketersedian alat dan material yang akan digunakan pada tahap pekerjaan ini.

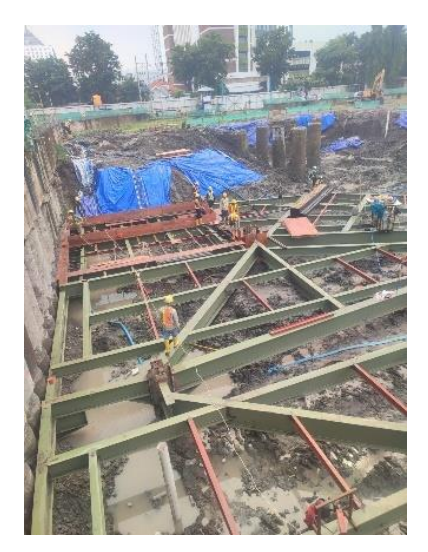

Gambar 3.46 Rangka Persiapan Lahan Kerja

## <span id="page-41-0"></span>*b. Marking Area*

Melakukan *marking* titik-titik pada lapangan yang nantinya akan dilakukan pemasangan balok, pelat lantai, kolom, dan shearwall sesuai dengan dengan denah struktur. *Marking* ini dilakukan dengan bantuan alat *total station*.

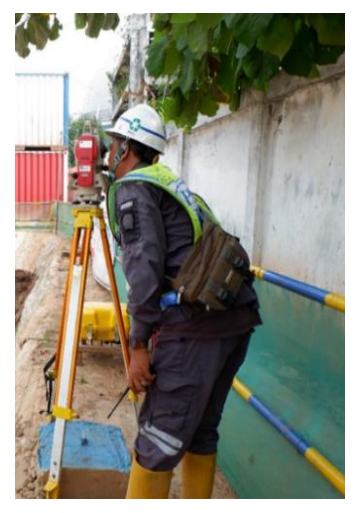

Gambar 3.47 Surveying

- <span id="page-41-1"></span>c. Pemasangan Rangka Bekisting Balok dan Pelat Lantai Berikut merupakan langkah – langkah dalam pemasangan bekisting balok dan pelat lantai pada Proyek Apartemen Grand Shamaya:
	- 1. Pemasangan gelagar *double* hollow 50 x 100 di atas bekisting baja setiap jarak 120 cm untuk area pelat lantai dan 90 cm untuk balok.

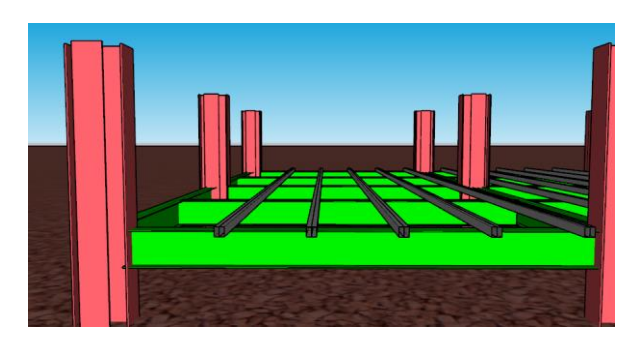

Gambar 3.48 Pemasangan Gelagar Double Hollow 50 x 100

<span id="page-42-0"></span>2. Pendirian perancah PCH didirikan dengan U Head diatas hollow double 50 x 100.

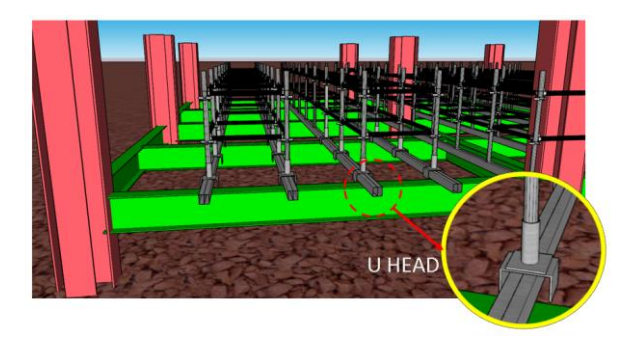

Gambar 3.49 Pendirian Perancah PCH

<span id="page-42-1"></span>3. Pemasangan U Head di atas PCH

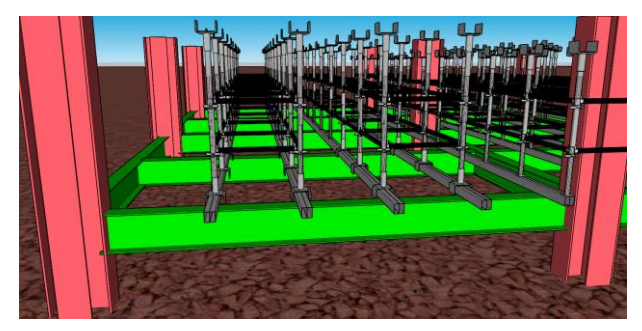

Gambar 3.50 Pemasangan U Head

<span id="page-42-3"></span><span id="page-42-2"></span>4. Pemasangan Hollow 50 x 100 di atas U Head

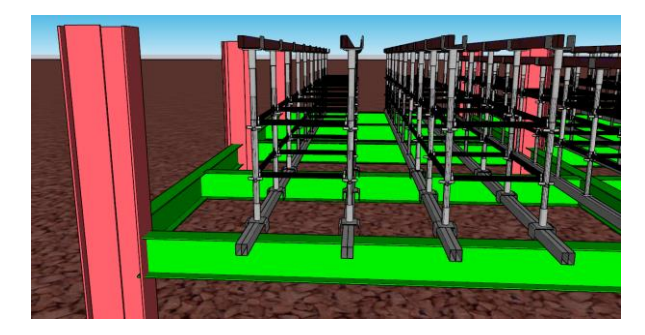

Gambar 3.51 Pemasangan Hollow 50 x 100

5. Pemasangan *Primary* Hollow 50 x 50 setiap jarak 20 cm di atas hollow 50 x 100.

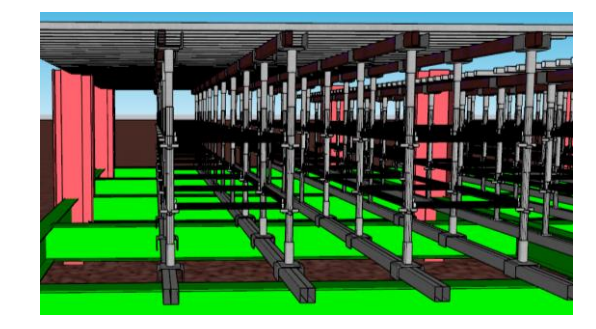

Gambar 3.52 Pemasangan Primary Hollow 50 x 50

<span id="page-43-0"></span>d. Pemasangan Bodeman dan Tembereng pada Balok dan Pelat Bodeman balok dan pelat di pasang di atas hollow 50 x 50 menggunakan triplek 12mm. Lakukan marking dan pelubangan untuk stek *shearwall* pada bodeman pelat sebagai penulangan shearwall yang menerus ke GF dan *basement* 2. Material tembereng balok menggunakan tie rod hingga tebal 50 cm. Untuk balok dengan tebal diatas 50 cm digunakan siku dan juga kowel sebagai pengaku tembereng. Sebelum dimulaianya pembesian, triplek terlebih dahulu diolesi minyak bekisting.

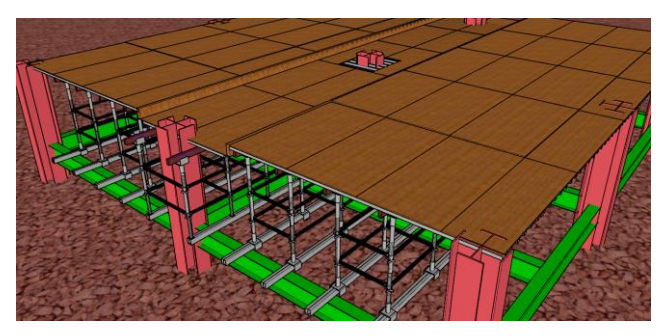

Gambar 3.53 Pemasangan Tembereng

<span id="page-43-1"></span>e. Pemasangan Bekisting Kolom

Bekisting kolom menggunakan rangka hollow dengan di kunci menggunakan tie rod yang kemudian di pasang sabuk kolom yang terbuat dari hollow 50 x 50 sebagai pelatform untuk bekisting dinding kolom.

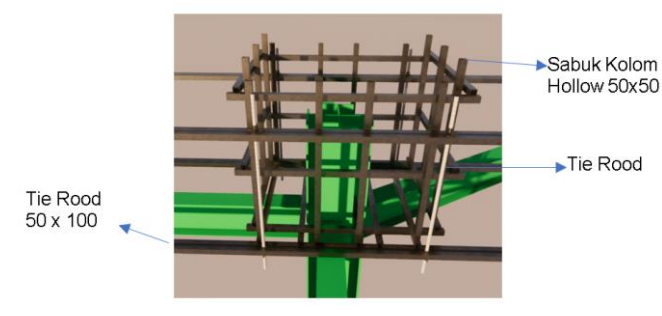

Gambar 3.54 Pemasangan Adjuster Gelagar Memanjang

- <span id="page-44-0"></span>f. Pemasangan Pembesian Kepala Kolom
	- 1. Melakukan pelubangan bodeman kolom sebagai tempat tulangan menerus ke arah *basement* 2 yang dihubungkan dengan menggunakan coupler

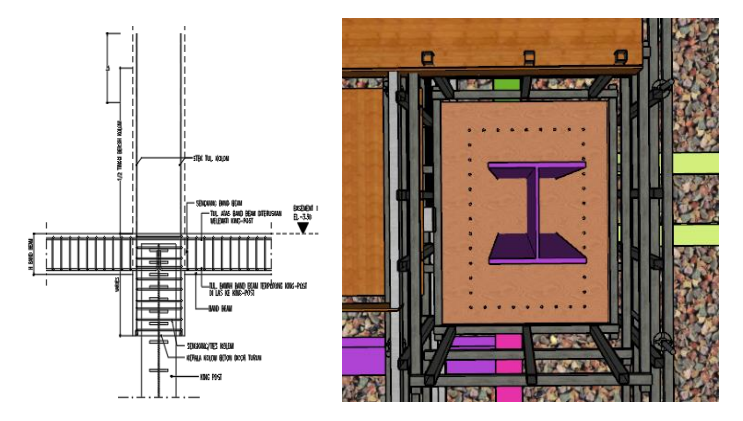

Gambar 3.55 Pelubangan Bodeman Kolom

<span id="page-44-1"></span>2. Senai besi kolom arah yang digunakan sebagai sambungan antara kepala kolom dengan kapala kolom *basement* 2 yang dimasukan pada bodeman yang sudah dilubangi. Lakukan proteksi senai besi dengan membungkus menggunakan solasi. Lalu lakukan fabrikasi Sengkang dan ties menggunakan bar cutter dan bar bender.

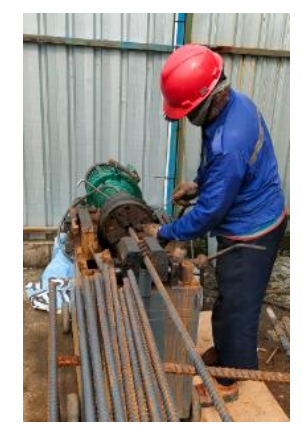

Gambar 3.56 Senai Besi Tulangan

- <span id="page-44-2"></span>3. Pemasangan besi tulangan yang sudah tersenai pada bedomean kolom kemudian diikuti dengan Sengkang, ties, dan hoop yang sudah di fabrikasi dan kemudian dilakukan penutupan dinding bekisting kolom.
- g. Pemasangan Pembesian Balok dan Pelat Lantai

Setelah dilakukan pemasangan pembesian kepala kolom, lalu langkah selanjutnya adalah pemasangan pembesian balok dan pelat lantai dengan langkah - langkah sebagai berikut:

- 1. Melakukan pengecekan gambar kerja untuk melihat diameter, spasi, sambungan, sengkang, dll.
- 2. Pemeriksaan beton decking, jarak besi, dan bekisting
- 3. Pemeriksaan kaki ayam (KA) untuk jumlah dan jaraknya
- 4. Pemeriksaan bendrat sehinga sudah dipastikan tidak bergeser jika diketok
- 5. Pemeriksaan sambungan pada daerah lapangan dan tumpuan
- 6. Pembesian balok yang terkena kingpost harus dilakukan penjangkaran dan dilakukan pengelasan pada kingpost

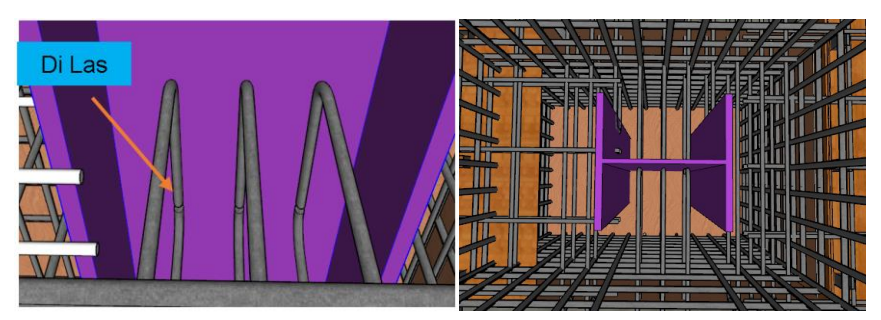

<span id="page-45-1"></span>Gambar 3.57 Visualisasi Pemasangan Tulangan Balok dan Pelat

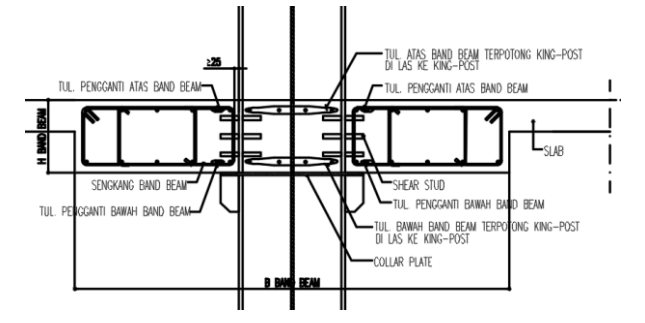

Gambar 3.58 Skematik Pemasangan Tulangan Balok dan Pelat

## <span id="page-45-2"></span><span id="page-45-0"></span>**3.3.2 Pengecoran** *Basement* **1**

Pengecoran Beton adalah suatu pekerjaan menuangkan beton segar pada sebuah permukaan yang telah diberi besi tulang atau bekisting (cetakan). Untuk memastikan bahwa cetakan tersebut telah terpasang sesuai rencana, maka diperlukan inspeksi pekerjaan sebelum proses pengecoran dimulai. Beton segar yang digunakan adalah campuran dari semen, agregat, dan air. Berikut adalah alat bahan dan tahapan pengecoran yang dilakukan:

## **3.3.2.1 Material, Alat Berat, dan Man power**

<span id="page-46-0"></span>Dalam pekerjaan pengecoran *basement* 1 digunakan material, alat berat, dan *man power* sebagai berikut:

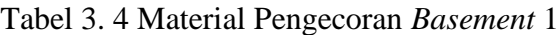

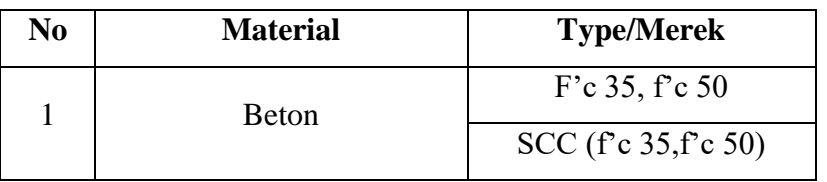

<span id="page-46-1"></span>

| N <sub>0</sub> | <b>Alat</b>        | <b>Spesifikasi</b>   | <b>QTY</b>  |
|----------------|--------------------|----------------------|-------------|
| 1              | <i>Tower</i> Crane | Zoomlion TC 6520-10E | 1 unit      |
| 2              | Theodolite/TS      | <b>KOLIDA</b>        | 1 unit      |
| 3              | Waterpass          | <b>SOKKIA</b>        | 1 unit      |
| $\overline{4}$ | Bucket & Tremie    | Standrar             | 1 unit      |
| 5              | Vibrator           | Standar              | 3 unit      |
| 6              | <b>Truck Mixer</b> | Standar              | $L_{\rm S}$ |
| 7              | Concrete Pump      | Standar              | 1 unit      |
| 8              | Compresor          | Standar              | 1 unit      |

Tabel 3. 5 Alat Pengecoran *Basement* 1

Tabel 3. 6 *Man power* Pengecoran *Basement* 1

<span id="page-46-2"></span>

| N <sub>0</sub>              | Jenis Personil (jabatan)    | <b>QTY</b> |
|-----------------------------|-----------------------------|------------|
|                             | Operator TC                 |            |
| $\mathcal{D}_{\mathcal{L}}$ | <b>Tukang Cor</b>           |            |
| 3                           | Flag Man                    |            |
|                             | <b>Operator Washing Bay</b> |            |
|                             | Jumlah                      |            |

## **3.3.2.2 Langkah-Langkah Pekerjaan**

- a. Persiapan dan Pengukuran
	- 1. Persiapan Metode dan *Shop Drawing*
	- 2. Persiapan Lokasi Pekerjaan dan Pengukuran Lapangan
- b. Metode Pemadatan Beton

Pemadatan dilakukan dengan menggunakan *vibrator* dengan metode yang benar tanpa menyentuh permukaan bekisting. Kecepatan pengecoran dan kontinuitas pengecoran pada *mass concrete* perlu diperhatikan. Pengecoran dilakukan *layerlayer* tanpa *cold joint*.

c. Pola Pemadatan Beton *Square Pattern*

Pemadatan yang dilakukan melihat radius yang digunakan karena berpengaruh pada penggetaran pada waktu pemadatan dengan *concrete vibrator*, dan pola ini dapat dijadikan panduan untuk penetapan jarak pemasukan batang *vibrator*.

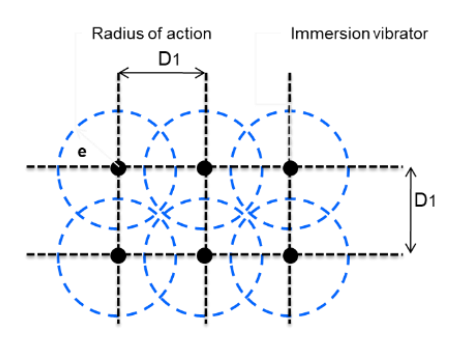

Gambar 3.59 Pola Pemadatan Beton *Square Pattern*

<span id="page-47-0"></span>d. Metode Perataan Permukaan Cor

Relat atau tumpuan yang digunakan untuk proses perataan pengecoran pelat *basement* menggunakan pipa hollow.

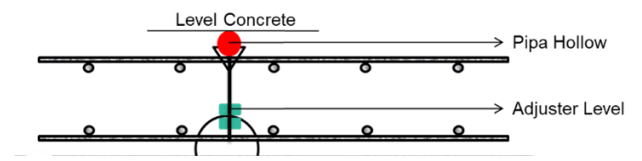

Gambar 3.60 Relat Menggunakan Pipa Hollow

<span id="page-47-1"></span>Stop cor harus di cutting untuk menyambung cor berikutnya.

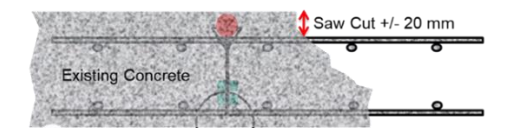

Gambar 3.61 Cutting Stop Cor

<span id="page-47-2"></span>Lajur pengecoran dipilih pada bentang yang paling pendek. Arah cor yang dilakukan Ʇ dengan relat. Relat cor diletakkan tiap jarak 2 meter pada setiap bentang.

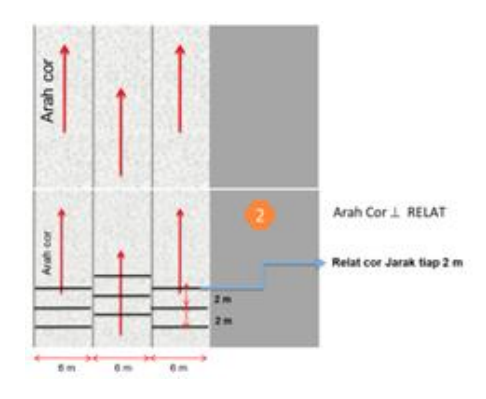

Gambar 3.62 Lajur Pengecoran

<span id="page-48-0"></span>Pembagian Zoning Pekerjaan

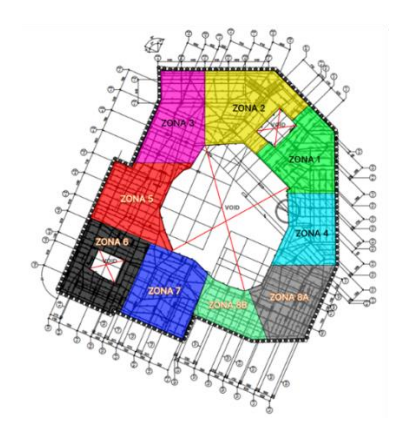

Gambar 3.63 Pembagian Zoning Pekerjaan

<span id="page-48-1"></span>e. Pengecoran dengan *Concrete Pump*

Langkah-langkah yang dilakukan untuk melakukan pengecoran menggunakan *Concrete Pump* adalah sebagai berikut:

- 1. Masukkan adukan beton ke dalam bak pompa
- 2. Tembakkan adukan beton ke area pengecoran
- 3. Adukan beton diratakan menggunakan tenaga manual
- 4. Pindahkan pipa beton ke area pengecoran berikutnya
- 5. Pembongkaran bekisting pelat dan balok (sistem reshoring) adalah 5 hari dan *support* adalah 8 hari

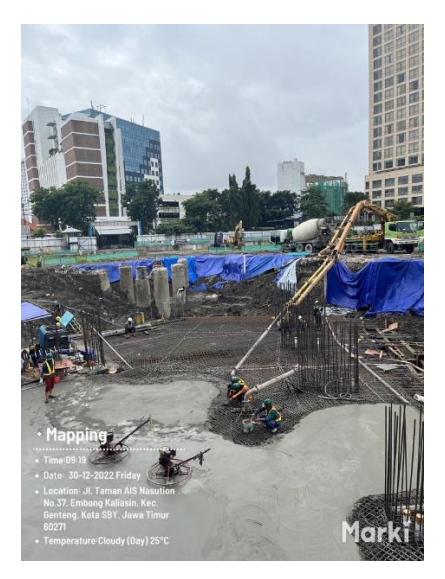

Gambar 3.64 Pengecoran dengan *Concrete Pump*

## <span id="page-49-0"></span>f. Pengecoran Beton SCC untuk Kepala Kolom

Perbedaan pengecoran beton SCC adalah dengan tidak melakukan vibrasi ke beton. Beton scc digunakan untuk komponen struktur dengan tulangan yang sangat rapat. Beton SCC pada *Basement* 1 digunakan untuk kepala kolom yang di cor turun ke *Basement* 2 dengan tulangan yang sangat rapat.

- 1. Sebelum pengecoran di area kolom, terlebih dahulu dilakukan pengecoran di area beton normal (Non SCC), dengan rentang pengecoran beton SCC di laksanakan 45 menit setelah pengecoran beton normal (Initial Setting). Hal ini untuk menghindari melubernya beton SCC
- 2. Stop cor area beton SCC tepat di batas area kolom untuk mutu beton yang sama dengan mutu beton pelat lantai dan balok. Untuk area dengan mutu beton kolom lebih besar dari pada mutu beton pelat lantai dan balok maka di lakukan offsite 60 cm dari batas area kolom
- 3. Stop cor beton SCC menggunakan kawat ayam yang di rangkap untuk mengurangi kemungkinan luber dari beton SCC
- 4. Pengecoran SCC dilakukan pada masa pengecoran yang sama dengan beton normal

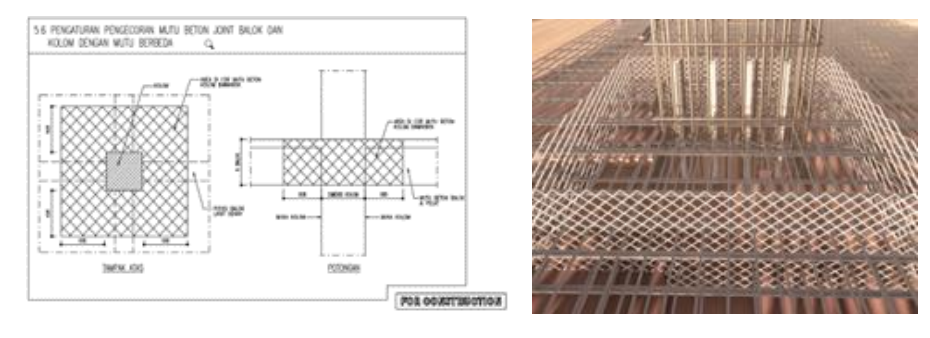

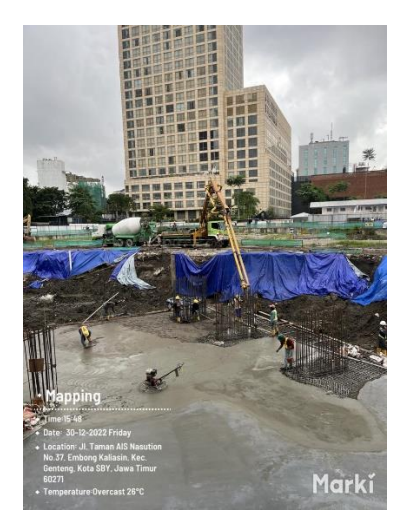

Gambar 3.65 Pengecoran Beton SCC untuk Kepala Kolom

<span id="page-50-1"></span>g. Curing Beton

Curing beton dilakukan dengan penyiraman menggunakana air selama 7 hari dengan intensitas penyiraman 2 kali sehari. Setelah curing selesai dilakukan, lakukan penutupan dengan plastik cor.

## <span id="page-50-0"></span>**3.4 Denah Evakuasi**

Pada kegiatan pembangunan suatu bangunan, sebagai salah satu prosedur K3 penyediaan jalur evakuasi adalah hal penting yang harus diperhatikan. Jalur evakuasi adalah rute yang didesain khusus untuk menghubungkan ruangan atau bangunan pada daerah aman jika terjadi bencana alam atau insisden kebakaran. Maksud dari daerah aman pada jalur evakuasi adalah ruangan terbuka yang jauh dari jangkauan gedung atau pepohonan besar seperti lahan parkir atau lapangan. Lokasi ini sering disebut dengan titik kumpul yang digunakan sebagai tempat mobilisasi tim penyelamat.

Pada bangunan direksi kit/kantor pada Proyek Apartemen Grand Shamaya dibuat jalur evakuasi pada setiap ruangan untuk tahu rute penyelamatan yang harus dilalui untuk mencapai titik kumpul. Selain itu terdapat titik dimana APAR ( Alat Pemadam Api Ringan) berada untuk antisipasi saat terjadi kebakaran. Berikut adalah denah evakuasi yang telah dibuat melalui aplikasi bantu design figma.

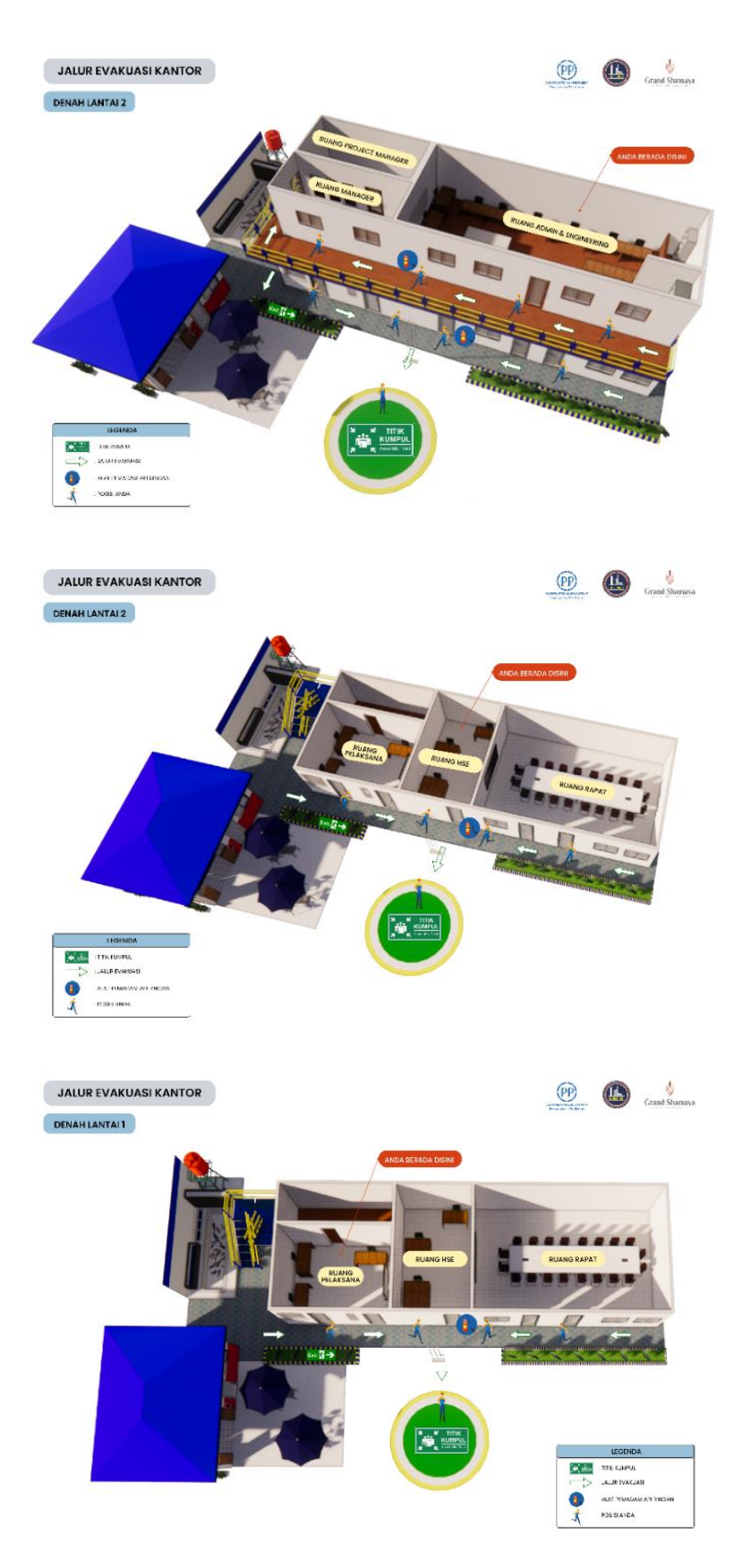

<span id="page-51-0"></span>Gambar 3.66 Denah Evakuasi Direksi Kit/Kantor

## **BAB IV**

#### **HAL MENARIK**

#### <span id="page-52-1"></span><span id="page-52-0"></span>**4.1 Penambahan Titik Baru** *Inclinometer*

*Inclinometer* berfungsi untuk mengukur pergerakan lateral tanah terutama pada area galian yang terjadi selama pengamatan dengan periode waktu tertentu. Secara *general*, pergerakan tanah tidak terjadi secara tiba-tiba. *Inclinometer* ini dapat berfungsi sebagai *early warning system* sehingga apabila terjadi pergerakan yang malampaui batas toleransi yang ditentukan, maka langkah solutif dapat dilakukan segera. Jumlah *inclinometer* yang diperlukan adalah sebanyak 4 titik di dalam *Contiguous Bored Pile*. Gambar 4.1 menunjukkan ilustrasi instrumentasi *inclinometer*.

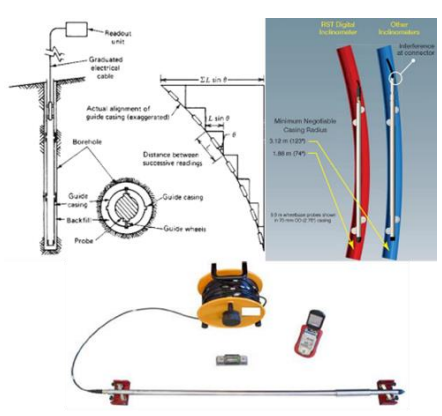

Gambar 4.1 Ilustrasi *Inclinometer*

<span id="page-52-2"></span>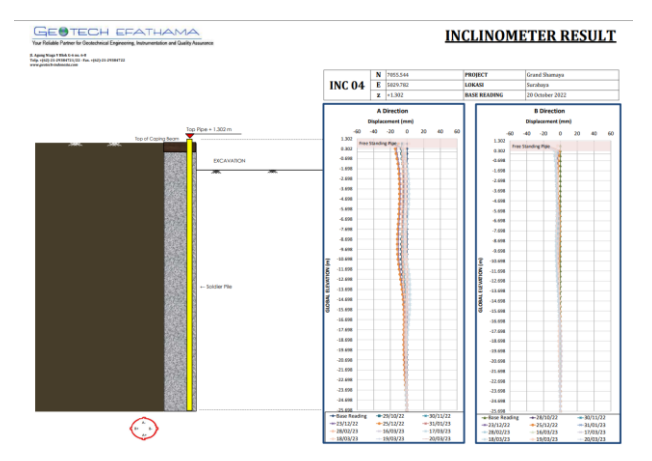

Gambar 4.2 Contoh Hasil *Test Inclinometer* Titik 4

<span id="page-52-3"></span>Gambar 4.2 adalah contoh hasil pengujian *inclinometer* yang dilakukan pada titik 4 pada tanggal 20 Maret 2023 di Apartemen Grand Shamaya. Dari gambar yang tertera terlihat bahwa pada arah A pergeseran/defleksi tanah pada *secant pile* yang terjadi sebesar -5,05 mm atau -0,5 cm. sedangkan pada arah B, pergeseran/defleksi tanah pada *secant pile* yang terjadi sebesar - 5,25 mm atau -0,525 cm. dari hasil ini, defleksi yang terjadi masih ada pada batas wajar karena defleksi maksimum yang bisa terjadi adalah 5 cm.

Melihat kondisi eksisting di lapangan, ternyata terdapat beberapa titik daerah yang defleksinya tidak termonitoring. Sehingga, diperlukannya pembuatan titik *inclinometer* baru di beberapa titik tersebut. Berikut ini adalah tahapan singkat pembuatan *inclinometer*:

- a. Membuat Lubang dengan bantuan mesin bor putar dengan diameter lubangnya disesuaikan dengan pipa *inclinometer* yang akan dipasang
- b. Selajutnya, memasang pipa pelindung yang diletakkan pada kedalaman yang diperkirakan dinding tersebut akan mengalami keruntuhan
- c. Pemasangan pipa *inclinometer* ini harus dipastikan terjepit di lapisan yang stabil dan harus dipastikan bawah lubangnya telah memenuhi kemiringan yang direncanakan
- d. Setelah selesai, pipa *inclinometer* tadi ditutup agar tidak terisi butiran tanah/batuan

Berikut adalah sketsa pelaksanaan pengeboran yang dilakukan untuk membuat titik inclinometer menggunakan mesin bor putar, sketsa pemasangan pipa inclinometer dan pengukuran pergerakan horizontal, dan kondisi eksisting dari pembuatan titik inclinometer yang baru.

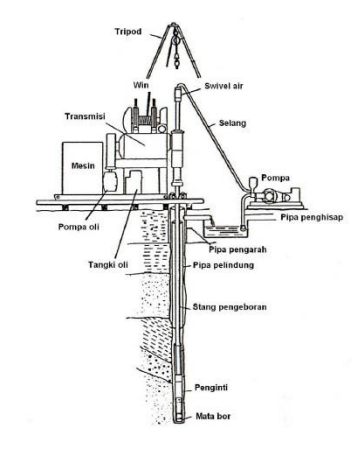

<span id="page-53-0"></span>Gambar 4.3 Sketsa Pelaksanaan Pengeboran dengan Mesin Bor Putar

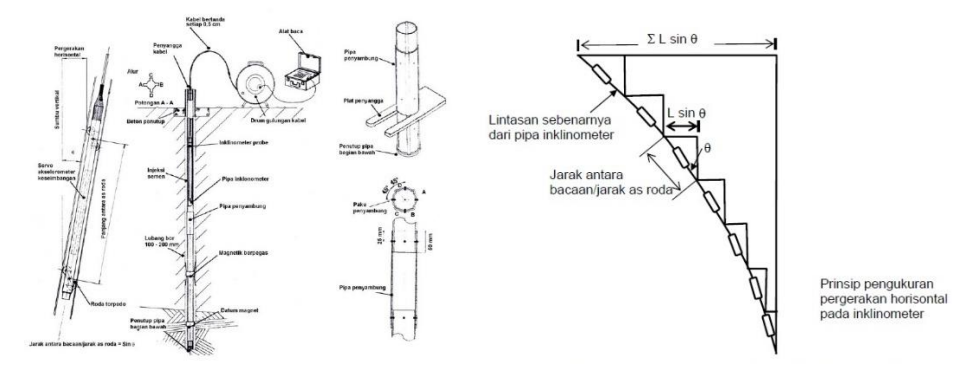

<span id="page-53-1"></span>Gambar 4.4 Sketsa Pemasangan Pipa *Inclinometer* dan Pengukuran Pergerakan Horizontal

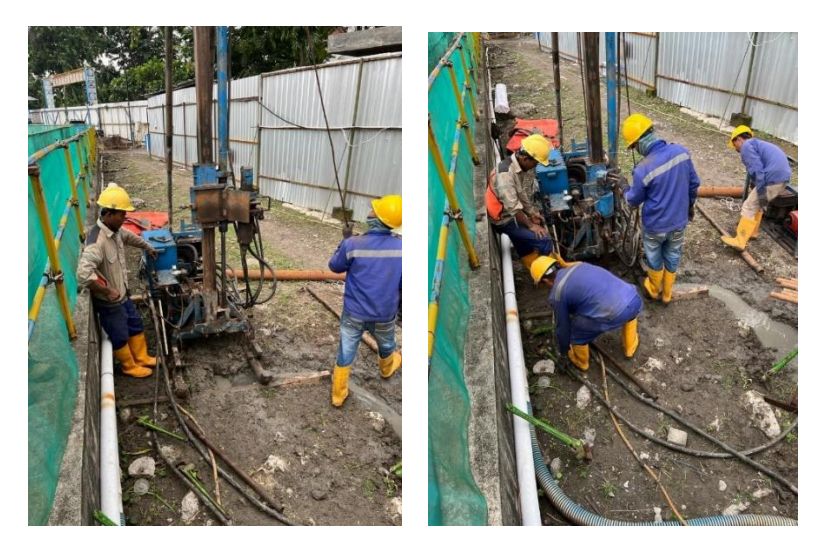

Gambar 4.5 Kondisi Eksisting Pembuatan Titik *Inclinometer* Baru

## <span id="page-54-1"></span><span id="page-54-0"></span>**4.2 Penggunaan** *Augmented reality* **dan** *Drone*

AR (*Augmented reality*) adalah teknologi yang menggabungkan benda maya dua ataupun tiga dimensi ke dalam sebuah lingkungan nyata lalu memproyeksikan benda-benda maya tersebut secara realitas dalam waktu nyata. Teknologi ini menyisipkan suatu informasi tertentu ke dalam dunia maya dan menampilkannya di dunia nyata dengan bantuan perlengkapan seperti *webcam*, komputer, *handphone*, maupun kacamata khusus.

Penarapan AR pada Proyek Apartemen Grand Shamaya ini berupa *virtual tour* yang dapat memperlihatkan seluruh visual denah bangunan yang akan dibangun. Hal ini memungkinkan untuk *owner*, pengawas, bahkan *visitor* dapat melihat seperti apa hasil dari rencana kerja setelah dibangun. *Virtual tour* yang terdapat pada Proyek Apartemen Grand Shamaya dibedakan menjadi tiga yaitu, 3D visual rencana struktur, 3D *site installation keet*, dan 3D *site installation* MK. Ketiga *virtual tour* dapat diakses melalui barcode yang dapat di scan memalui poster sebagai berikut.

<span id="page-54-2"></span>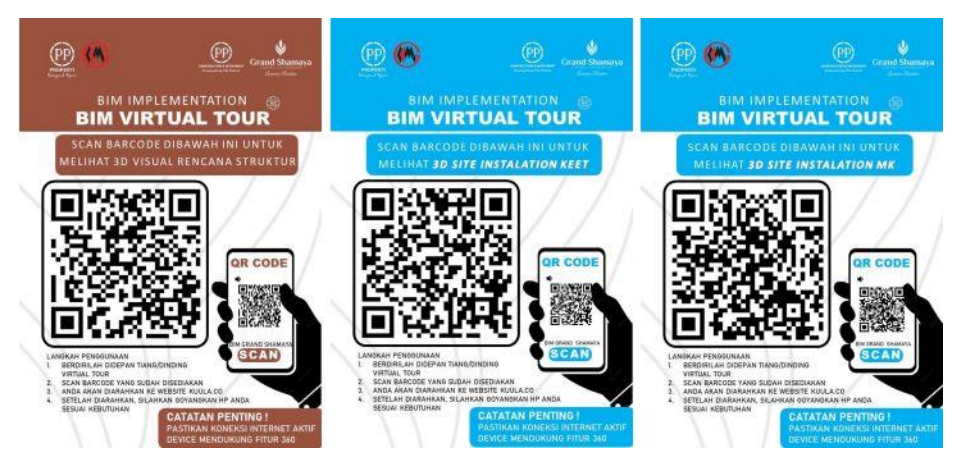

Gambar 4.6 Poster *Virtual Tour*

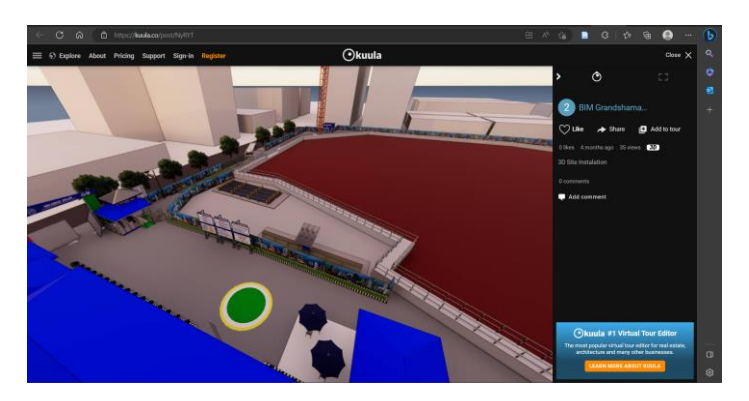

Gambar 4.7 Bentuk Visualisasi *Virtual Tour*

<span id="page-55-0"></span>Selain penggunaan *Augmented reality*, Proyek Grand Shamaya juga menggunakan teknologi lain yaitu *drone*. *Drone* atau pesawat nirawak adalah sebuah kendaran udara yang menyerupai pesawat atau helicopter tanpa dikendarai oleh awak atau pilot. *Drone* dapat digunakan untuk kepentingan militer maupun kepentingan umum yang pada zaman ini marak digunakan untuk mengambil gambar dan dokumentasi. Penggunaan *drone* dalam dunia konstruksi akan memberikan banyak manfaat, termasuk ke dalam proyek ini. *Drone* akan digunakan untuk menyurvei dan memetakan lokasi proyek.

Pengaplikasian *drone* pada Proyek Apartemen Grand Shamaya ini akan diterbangkan cukup tinggi sehingga survei dan pemetaan oleh *drone* akan meliputi seluruh lokasi proyek dalam waktu yang cepat dan hasil yang akurat dan *real time* jika dibandingkan dengan menggunakan metode konvensional yang harus menyurvei dari satu titik ke titik yang lain. Penggunaan *drone* ini digunakan untuk mendokumentasikan pelaksaan dan progress proyek yang nantinya dapat dijadikan arsip. Selain itu, *drone* juga digunakan dalam pengawasan proyek seperti memantau kinerja para pekerja, pengawasan alat berat, dan pemantauan penerakan K3. *Drone* yang digunakan pada Proyek Apartemen Grand Shamaya ini adalah *drone* dengan tipe DJI Mavic 2. *Drone* ini akan dihubungkan dengan aplikasi pada *handphone* yang bernama DJI Go 4, sehingga pemantauan gerak *drone* dapat terpantau pada monitor *handphone*.

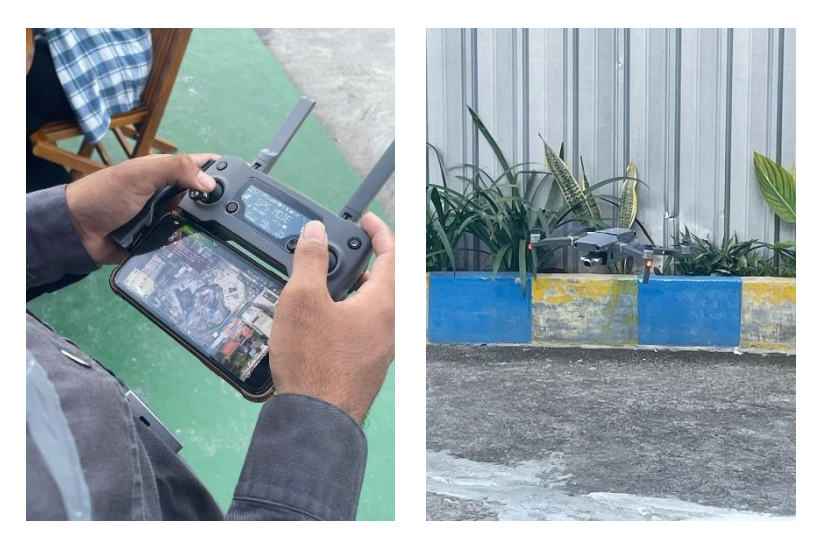

Gambar 4.8 Penggunaan *Drone*

<span id="page-56-1"></span><span id="page-56-0"></span>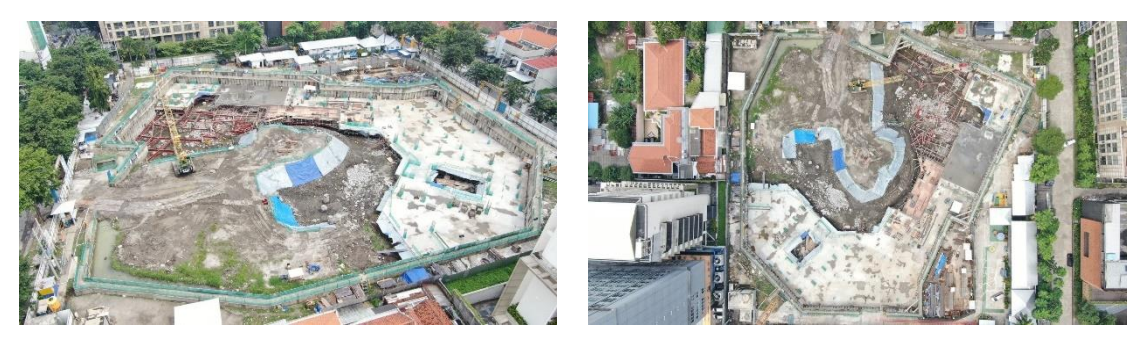

Gambar 4.9 Hasil Dokumentasi *Drone*

#### **BAB V**

#### **KESIMPULAN DAN SARAN**

#### <span id="page-57-1"></span><span id="page-57-0"></span>**5.1 Kesimpulan**

Kesimpulan pada kegiatan Kerja Praktik pada Proyek Pembangunan Apartemen Grand Shamaya adalah sebagai berikut:

- 1. Pekerjaan BIM meliputi pekerjaan *basement* 1 yang menggunakan aplikasi bantuan Revit yang dilakukan untuk membantu memvisualisasikan *basement* dalam bentuk 3 dimensi. Pekerjaan pembuatan direksi kit atau kantor, bedeng pekerja, dan gudang logistik yang menggunakan aplikasi bantu Sketchup yang dilakukan untuk membuat *layout* baru setelah dilakukan perubahan pada beberapa aspek seperti material dan tata letak ruangan.
- 2. Pekerjaan *Quantity surveyor* (QS) yang dilakukan pada saat kerja praktik adalah menghitung volume sauatu material pada lantai tertentu. Material yang dihitung adalah cat, batu bata, waterproofing, floorharder, wall finishes, skimcoat, plester, plafond, plat lantai, dan beton.
- 3. Pada pekerjaan *basement* 1 terdapat tahapan pekerjaan pemasangan bekisting dan pembesian serta pengecoran beton. Di mana bekisting adalah cetakan untuk menahan beton segar saat dituang sesuai dengan bentuk yang diinginkan. Penggabungan antara pembesian dan pengecoran beton menghasilkan beton bertulang atau *reinforce concrete* yang memiliki keunggulan karena beton yang dihasilkan memiliki kuat tekan yang tinggi sedangkan baja tulangan sangat baik untuk menahan gaya tarik dan gaya geser.
- 4. Pembuatan denah evakuasi pada kerja praktik ini adalah salah satu metode K3 untuk menyediakan jalur evakuasi yang di desain untuk menghubungkan ruangan atau bangunan pada daerah aman jika terjadi bencana atau kebakaran. Pada denah evakuasi ini terdapat rute penyelamatan yang akan dilalui hingga sampai di titik kumpul. Di dalam rute tersebut juga terdapat titik dimana APAR diletakkan.
- 5. Hal yang menarik yang terjadi pada proyek ini adalah adanya penambahan titik baru *inclinometer* akibat kondisi lapangan yang tidak termonitoring defleksinya. Sehingga, diperlukan penambahan titik *inclinometer* baru saat proyek sedang berjalan. Selain itu, proyek ini juga menggunakan alat bantu teknologi berupa *Augmented reality* dalam bentuk *virtual tour* yang menyajikan bentuk rencana kerja setelah dibangun dan *drone* yang digunakan untuk progress mapping lapangan serta pengawasan proyek di lapangan.

## <span id="page-58-0"></span>**5.2 Saran**

Pada akhir laporan kerja praktik ini, penulis ingin menyampaikan saran-saran selama keberlangsungan pelaksanaan Proyek Apartemen Grand Shamaya.

1. Perlunya pembaruan secara berkala pada fitur *virtual tour* agar *owner*, pengawas, serta *visitor* dapat melihat realisasi pembangunan proyek jika ada perubahan desain atau struktur yang digunakan.